# **Bedienungsanleitung zum LVI SG2 – SmartGuider Version 2.01**

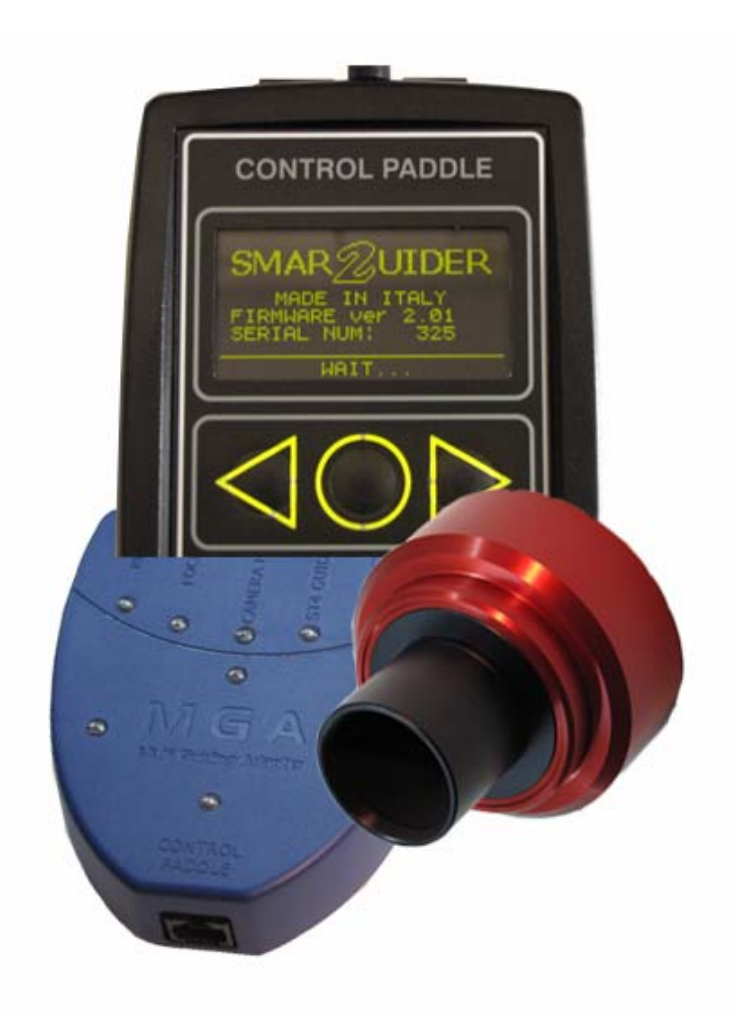

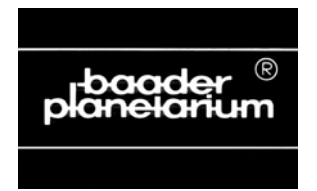

© 2010 by Baader Planetarium GmbH, Mammendorf

## **Inhaltsverzeichnis**

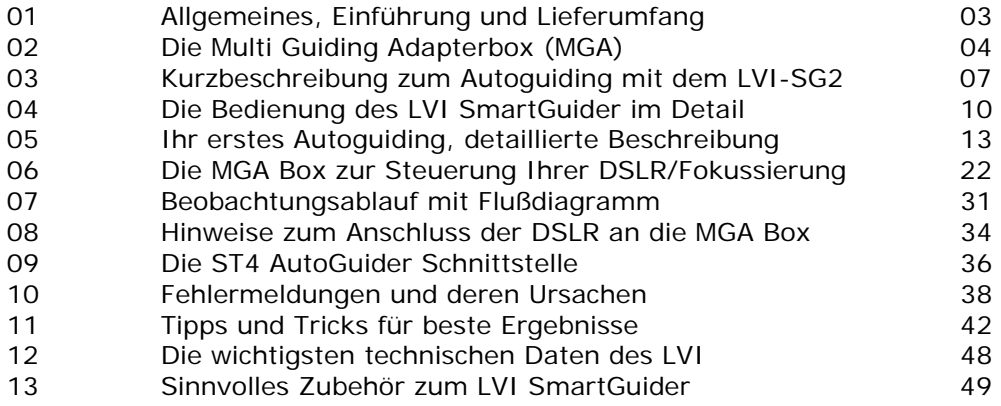

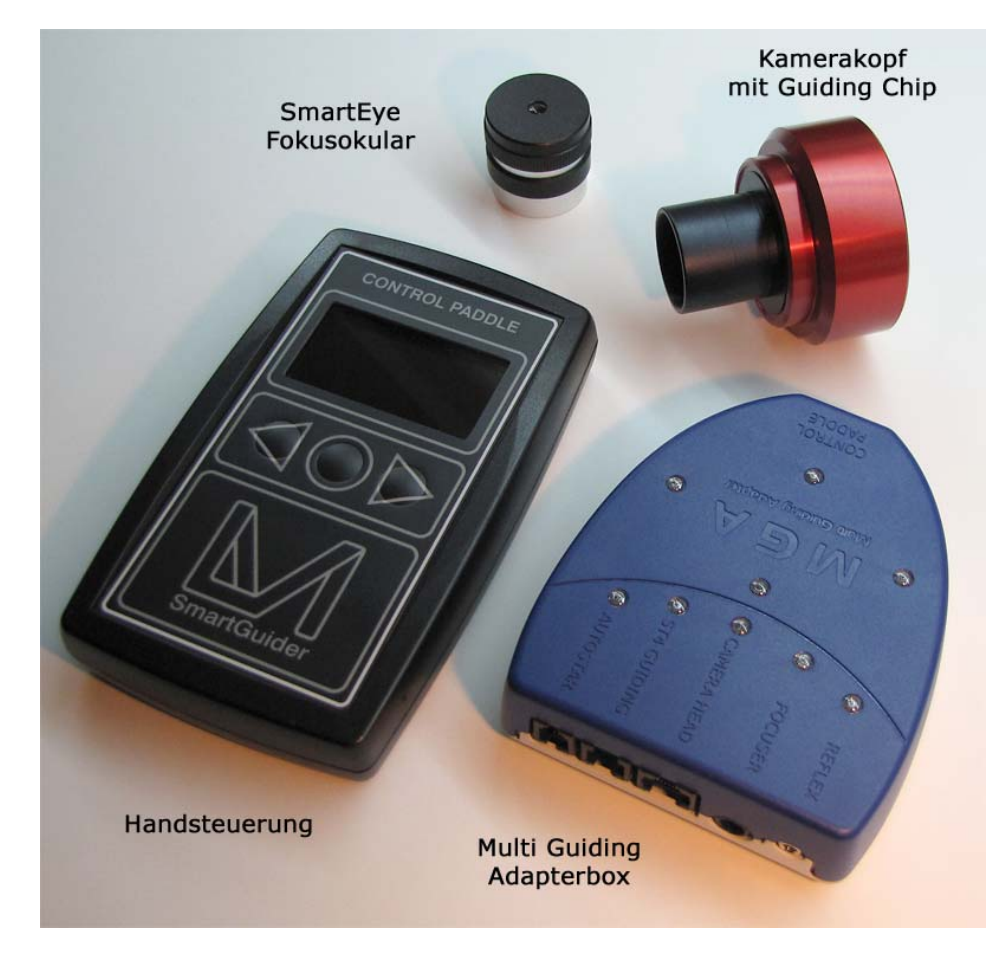

LVI-SG2 SmartGuider, Steuerung, MGA Box, Kamerakopf und homofokales Fokussierokular

### **01 – Allgemeines, Einführung und Lieferumfang**

Herzlichen Glückwunsch zum Kauf Ihres neuen LVI SG2 – SmartGuider. Der LVI SG2 ist ein so genannter "Stand Alone" Autoguider. Das bedeutet, Sie benötigen zum Betrieb des Gerätes KEINEN zusätzlichen Laptop oder PC an Ihrem Teleskop. Alle erforderlichen Eingaben, bzw. Anzeigen des Guiders erfolgen über das Display der Handsteuerung, ebenso die komplette Steuerung Ihrer DSLR Kamera und/oder einer Motorfokussierung über den Multi Guiding Adapter (MGA).

Von daher ist der LVI SG2 ein optimales Gerät zur Fotografie mit DSLR Kameras, speziell die Kameras, die über die "Live View" Funktion verfügen und somit eine Fokussierung des Teleskop über Software wie z.B. DSLR Focus oder ähnliche Programme überflüssig wird.

Dabei ist der LVI SG2 einfach und fast intuitiv zu bedienen. Letztlich ist er Garant für IHRE perfekt nachgeführten Astrofotos.

Der LVI SG2 – SmartGuider ist sofort betriebsbereit und kompatibel zu ALLEN Montierungssteuerungen, die über eine SBIG ST-4 kompatible Schnittstelle für das Autoguiding verfügen. Dies sind z.B. alle Celestron,- Astro Physics,- Synta EQ 5/6-, Losmandy- und 10Micron Montierungen.

Die einzige – zur Zeit noch verbreitete Ausnahme (abgesehen von einigen "Exoten" oder selbstgebauten Steuerungen) – ist die Vixen SkySensor 2000/2000PC, die z.B. für die Atlux Montierung oder auch als Nachrüstsatz für die Vixen GP geliefert wurden und die StarBook Steuerung der Sphinx Montierungen. Diese Schnittstellen sind NICHT ST 4 kompatibel; hier benötigen Sie zum Anschluss des LVI SmartGuider an die Montierungsteuerung ein spezielles Adapterkabel, welches wir Ihnen unter der Artikelnummer # 245 7513 gerne liefern. Ebenso erfordern Meade Montierungen ein spezielles Kabel. Näheres finden Sie auf unserer Website unter

http://www.baader-planetarium.de/sektion/s21/s21.htm#zub\_lvi

Um Sie gänzlich von einer Steckdose mit 220 Volt Netzspannung unabhängig zu machen, liefern wir zur Spannungsversorgung des SmartGuider ein Kabel mit KFZ Stecker, über die das Gerät an eine 12 Volt Batterie angeschlossen werden kann  $(+Ub = 6$  bis 14  $V=$ ).

Sollten Sie es vorziehen, das Gerät doch über ein Netzgerät und eine Steckdose betreiben zu wollen, so empfehlen wir Ihnen unser Universal-Steckernetzgerät mit der Artikelnummer # 821 008.

• Die Spannungsversorgung des 5,5mm Klinkensteckers (2,1mm Innenkontakt) muss mit + Ub auf den Innenkontakt und Masse auf den Außenkontakt gepolt sein.

# **Lieferumfang:**<sup>1</sup>

Handsteuerung mit Display Kamerakopf mit CMos Chip und 1¼" Anschluss Homofokales Okular (SmartEye) zur schnellen Fokussierung MGA Kontrollbox $2$ 6-poliges RJ 11 Kabel (Standard ST 4, MGA Kontrollbox – Montierung) 8-poliges RJ 45 Kabel (MGA Kontrollbox – Kamerakopf) 8-poliges RJ 45 Kabel (MGA Kontrollbox - Handsteuerung) Kabel zum Anschluss der Spannungsversorgung Deutsche und englische Bedienungsanleitung

# **02 - Die MGA Box des LVI SG2**

Die Multi Guiding Adapterbox (MGA) des LVI SG2 erlaubt die Steuerung von DSLR Kameras und von elektrischen Fokussiereinheiten. Auf der Oberseite hat sie blaue Kontroll LEDs, die zum einen Anzeigen welche Zusatzgeräte angeschlossen sind, zum anderen sind vier blaue LEDs angeordnet, die jeweils aufleuchten, wenn Korrektursignale an die Mon-

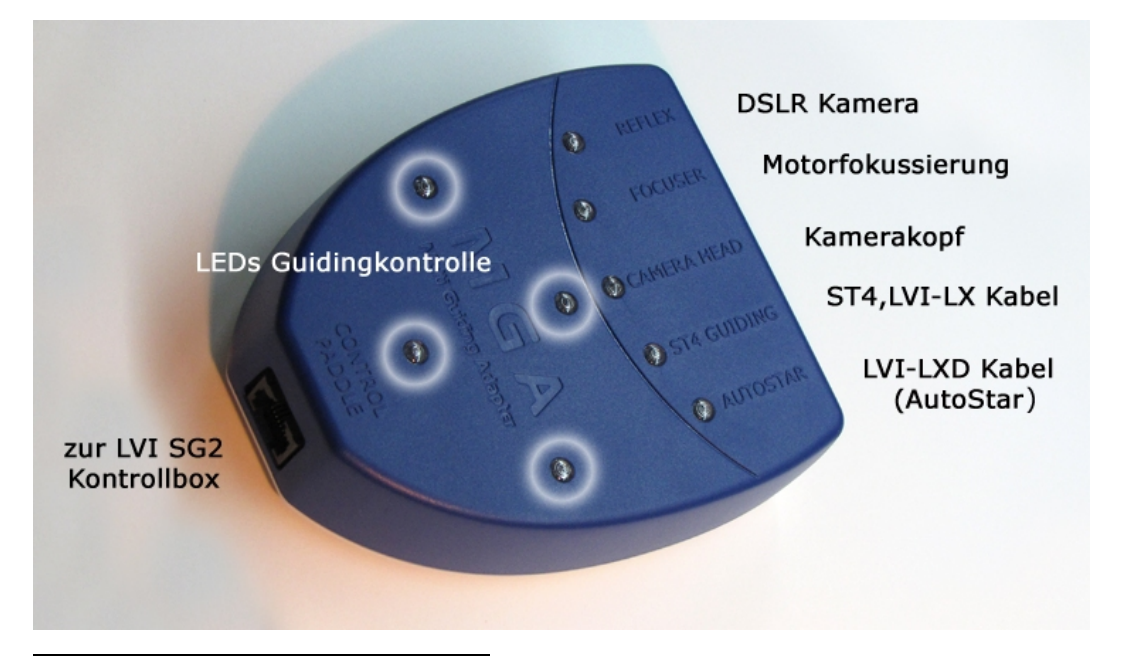

<sup>&</sup>lt;sup>1</sup> Vorbehaltlich technischer Änderungen des Herstellers,

tierungselektronik während des AutoGuidings gesendet werden. Auf der Unterseite befindet sich ein Batteriefach für 3 Typ AA Batterien, die für die Spannungsversorgung der Motoren der elektrischen Fokussiereinheiten benötigt werden. Für einen Betrieb OHNE Motorfokussierung muss die MGA Box nicht mit Batterien bestückt werden.

Die Kontroll LEDs für die Kabelanschlüsse leuchten, sobald eine Kabelverbindung hergestellt ist, mit Ausnahme der LED der DSLR Steuerung. Diese leuchtet erst, wenn eine Belichtung ausgelöst wird.

### **02.1 - Die Anschlüsse der LVI SG2 Handsteuerung und der MGA Kontrollbox**

## **STANDARD:**

Verbinden Sie die Handsteuerung mit der MGA Box (Control Paddle) über das (kurze) rote 8-polige R J45 Kabel,

Schließen Sie die Spannungsversorgung an die Handsteuerung an,

das (längere) schwarze 8-polige R J45 Kabel verbindet den Kamerakopf mit der MGA Box (Camera Head), das 6-polige RJ 11 Kabel (mit den durchsichtigen RJ 11 Steckern) verbindet die Steuerung Ihrer Montierung mit der MGA Box (ST 4 Guiding)

o Hinweis: Das RJ 11 Kabel ist das mitgelieferte Standard Kabel. Arbeiten Sie mit einer Montierung, die nicht über eine SBIG ST 4 kompatible Schnittstelle verfügt, benötigen Sie ein Spezialkabel (siehe dazu Seite 35, 36).

## **OPTIONAL:**

Verbinden Sie Ihre DSLR mit der MGA Box (Reflex). Sie benötigen dazu ein spezielles, optional lieferbares Kabel.

o Beachten Sie dazu bitte die Hinweise auf Seite 34.

Verbinden Sie die elektrische Fokussiereinheit mit der MGA Box (Focuser) und gegebenenfalls den Temperatursensor mit der Fokussiereinheit. Dazu benötigen Sie ebenfalls ein spezielles, optional lieferbares Kabel.

### **Wichtiger Hinweis:**

 $\overline{a}$ 

Stellen Sie immer erst alle notwendigen Kabelverbindungen her BEVOR Sie die Spannungsversorgung einschalten. Abziehen oder Stecken von Kabelverbindung unter Spannung kann die elektronischen Komponenten

<sup>2</sup> zum Anschluss der DSLR benötigen Sie ein **NICHT** im Lieferumfang enthaltendes Kabel (siehe Abschnitt 08, Seite 34)

der Ein/Ausgänge von Handsteuerung und/oder MGA Box beschädigen. Ein Einstecken, bzw. Abziehen des RJ 11 ST4 Guiderkabels unter Spannung kann zu unerwünschten Bewegungen der Antriebsmotoren der Montierung führen.

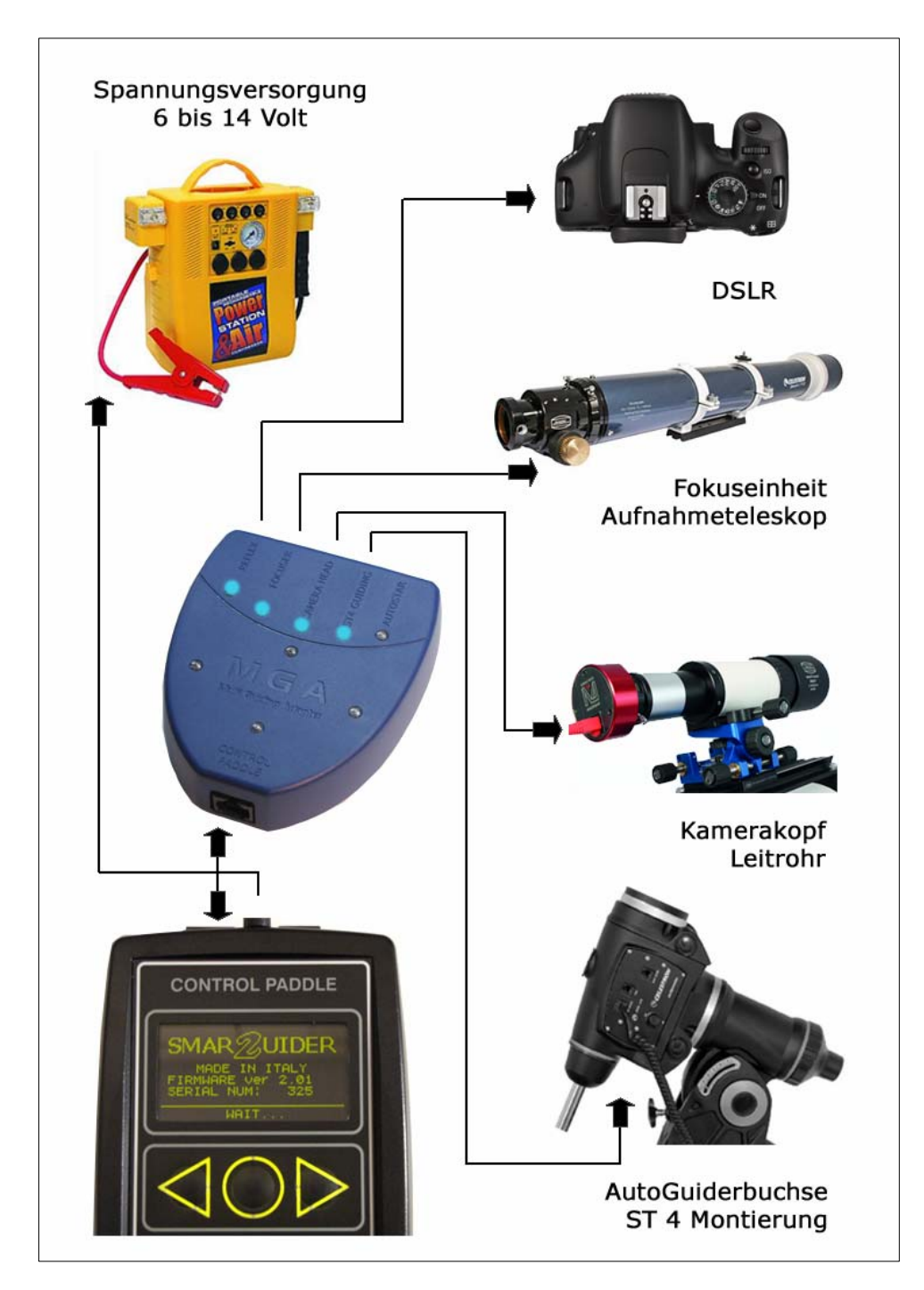

## **03 – Kurzbeschreibung zum AutoGuiding mit dem LVI SG2**

Generell wird ein AutoGuiding mit dem LVI SG2 SmartGuider wie folgt ausgeführt.

- 1. Einstellen eines helleren Stern (5.-8. Größenklasse) im Leitrohr. Benutzen Sie dazu bitte das mitgelieferte homofokale SmartEye Okular. Es hat weitgehend die Fokuslage, die später auch die Bildebene des Chips im Kamerakopf hat,
- 2. fokussierung des Leitrohrs (Brillenträger Müssen MIT Brille fokussieren),
- 3. wechseln des Okulars gegen den Kamerakopf (eine radiale Ausrichtung zu den Montierungsachsen ist nicht nötig, für eine eventuelle Fehlerbestimmung durchaus hilfreich).

- 5. setzen der Grundparameter der Steuerung (einmalig),
- 6. setzen der Geschwindigkeit der Teleskopsteuerung auf "Guiding" oder Nachführen (geringste Geschwindigkeit),
- 7. Kalibrierung des SmartGuiders und
- 8. Starten des Autoguidings und ggfs. der vorprogrammierten Aufnahmesequenz der DSLR

Diese einzelnen Schritte beschreiben wir Ihnen sofort ausführlich und detailliert, zuvor jedoch einige wichtige Tipps:

- Wenn Ihre Montierungssteuerung über die Funktionen "Backlash Compensation" (Getriebespiel) und PEC (**P**eriodic **E**rror **C**orrection) verfügt, sollten Sie diese Parameter sorgfältig einstellen. Je präziser diese Basisparameter eingestellt sind, desto präziser wird der SmarGuider nachführen. Speziell die Parameter für die Getriebspielkompensation in der Deklinationsachse ist sehr wichtig. Lesen Sie bitte ggfs. dazu die Bedienungsanleitung zu Ihrer Montierung !
- Das Teleskop sollte sowohl in der Rektaszensions- als auch in der Deklinationsachse gut ausbalanciert sein (auch hierzu sehen Sie bitte in der Anleitung zu Ihrem Teleskop nach). In der Rektaszensionsachse kann ein LEICHTES Ungleichgewicht eingestellt sein, so dass die Zahnflanken zwischen Schnecke und Schneckerad IMMER im Eingriff sind und der Nachführmotor in Bewegungsrichtung ziehen muss (siehe Anleitung zur Montierung).
- Ihre (parallaktische) Montierung SOLLTE gut poljustiert aufgestellt sein. Der SmartGuider korrigiert auch eine **NICHT** gut pol-

<sup>4.</sup> Anschluss aller Kabel und der Spannungsversorgung,

justierte Montierung. Ihre Aufnahmen werden dann jedoch nicht punktförmig, sondern es ergeben sich Kreisbögen um den Leitstern (siehe Anleitung zur Montierung).

## **Hinweise zu einzelnen Punkten:**

Punkt 1:

Die Grenzgröße von Sternen, die der SmartGuider zur Nachführung nutzen kann, ist abhängig von der Öffnung des Leitrohrs und einigen anderen Faktoren, wie z.B. den Seeingbedingungen, der Dunkelheit des Himmelshintergrundes u.a. Die hier angegebenen Grenzwerte benötigen beste Beobachtsbedingungen:

- $\geqslant$  60 mm ca. 8,0 mag
- $\geq$  80 mm ca. 8.5 mag
- $\geqslant$  100mm ca. 9.0 mag

Die Homofokalität zwischen SmartEye Okular und Kamerakopf ist **NUR** gewährleistet, wenn der mitgelieferte 1¼" Anschluss des Kamerakopfes **NICHT** gegen ein anderes Fabrikat ausgetauscht wird !

### Punkt 3:

eine radiale Ausrichtung des Kamerakopfes (und damit der Orientierung des CMos Chips) zu den Montierungsachsen ist im Prinzip nicht erforderlich. Treten jedoch Probleme oder Nachführfehler auf, kann man – ist der Chip zu den Achsen ausgerichtet – sofort entscheiden: liegt das Problem in der RA- oder der DE-Achse.

### Punkt 5:

Die Grundparameter der Steuerung werden im Prinzip nur ein einziges mal eingestellt, VORAUSGESTZT das Leitrohr und die Montierung wird nicht gewechselt. In den "Advanced Settings" gibt es Einstellungen zur "Aggressiveness" (Agressivität) und zum PulseGuide, die für die Stärke der Korrektur der Nachführung zuständig sind. Diese müssen ggfs. den Seeingbedingungen von Zeit zu Zeit angepasst werden. Mehr dazu im Abschnitt 11, Tipps + Tricks ab Seite 42.

### Punkt 7:

Die Kalibrierung des SmartGuiders muss im Prinzip vor jeder Aufnahmesession durchgeführt werden. AUSNAHME: "droht eine Schönwetterkatastrophe" und der Kamerakopf wird NICHT vom Leitrohr entfernt ODER radial gedreht, kann eine erneute Kalibrierung entfallen.

Fotografieren Sie in sehr abweichenden Deklinationsbereichen, sollte neu kalibriert werden. Die 5 Minuten, die eine Kalibrierung dauert, sollten Ihnen perfekt nachgeführte Aufnahmen wert sein !

Wechseln Sie im Laufe der Beobachtungsnacht mit einer deutschen Montierung die Teleskoplage von Ost nach West oder umgekehrt, so ist eine neue Kalibrierung ZWINGEND erforderlich!

IHRE NOTIZEN

## **04 – Die Bedienung des LVI SmartGuider im Detail – Setzen der Grundeinstellungen Menü BASIC)**

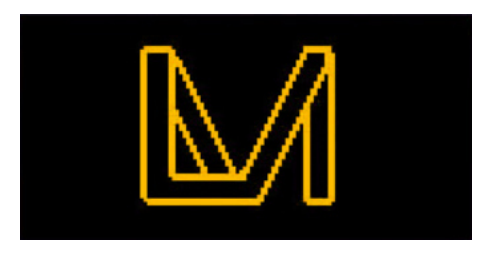

Die komplette Bedienung des LVI SG2 SmartGuiders erfolgt über die drei Tasten (Pfeil links, rund, Pfeil rechts). Zum Einschalten drücken Sie nach Anschluss der Spannungsversorgung die runde Taste in der Mitte, solange bis das LVI Logo im Display angezeigt wird. Gleich-

zeitig leuchtet die kleine rote Kontroll LED am Kamerakopf auf.

Benutzen Sie das mitgelieferte Spannungsversorgungskabel mit dem KFZ Stecker, leuchtet auch dort zur Kontrolle der Spannungsversorgung eine rote LED Kontrollleuchte.

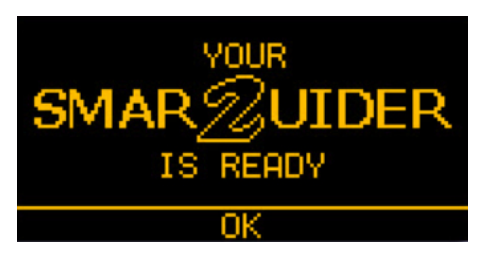

Drücken Sie die mittlere Taste für OK und …

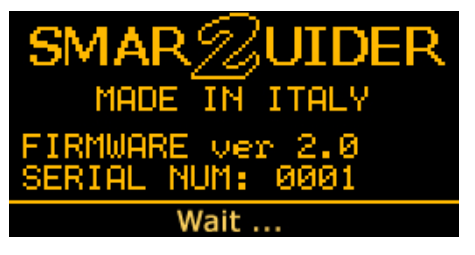

… das Display wechselt zeigt unten kurz die Anzeige "Wait …".

## **Wichtiger Hinweis:**

• Der Kamerakopf MUSS an die Steuerbox angeschlossen sein,

andernfalls bleibt die Software in diesem Wartestatus und Sie haben keinen Zugriff auf die weitere Menüsteuerung des LVI SG2.

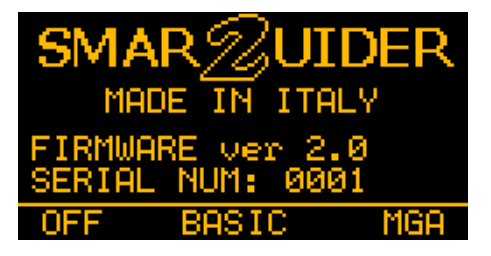

Wird der Kamerakopf erkannt, wechselt die Anzeige zu einem Startdisplay, aus dem Sie mit der linken Pfeiltaste den LVI wieder ausschalten können.

Mit der mittleren Taste können Sie auf das Menü BASIC und mit der rechten Pfeiltaste auf das MGA Menü zugreifen

Dieses Startdisplay zeigt Ihnen auch Seriennummer Ihres SmartGuiders und die Version der implementierten Softwareversion, wobei in Ihrer Anzeige eine aktuelle Firmwareversion, wahrscheinlich 2.01 (Stand Oktober 2010) und eine andere Seriennummer als im Beispielbild angezeigt werden.

Die drei angezeigten Funktionen unter dem waagerechten Strich, in diesem Fall OFF, BASIC und MGA, sind IMMER den darunter liegenden tasten zugeordnet (OFF = Pfeil links, BASIC = runde Taste und MGA = Pfeil rechts). Wollten Sie den SmartGuider wieder ausschalten, müssten Sie also die linke Pfeiltaste drücken.

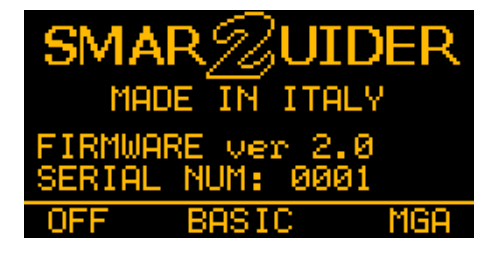

Sie wollen aber an dieser Stelle die Grundfunktionen einstellen, drücken Sie dazu also für BASIC die runde Taste in der Mitte und das Display wechselt zu ..

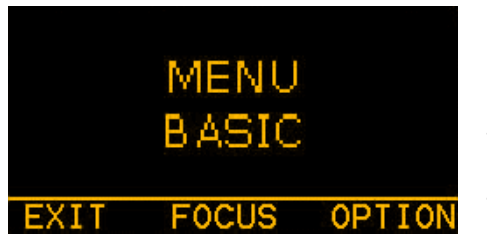

Durch Drücken der linken Pfeiltaste (EXIT) kehren Sie ins vorangegangene Menü zurück. Zum Setzen der Grundfunktionen drücken Sie die rechte Pfeiltaste für OPTION. Durch Drücken der Taste FOCUS überspringen Sie das BASIC Menü und wechseln direkt in die

in den Modus Fokussieren des Kamerakopfes und anschließend zur Suche nach einem geeigneten Leitstern.

Im **BASIC** Menü können Sie

- ¾ die Helligkeit für die Display- und Tastenbeleuchtung einstellen,
- ¾ die Lautstärke der akustischen Signale (BUZZER) regulieren,
- ¾ einen Grenzwert für die Verstärkung der Elektronik setzen und
- ¾ den AutoGuider Port konfigurieren.

Nach Drücken der Taste für OPTION wechselt das Display zu …

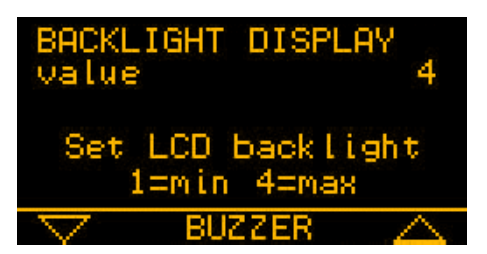

Im ersten Menü können Sie die Helligkeit der Displayanzeige einstellen. Rechts oben steht "Value 4" für die größte Helligkeit. Mit der linken Pfeiltaste können Sie das Display nun dunkler stellen. Jeder Druck der Taste setzt den Wert eine Stufe herunter. Analog dazu

setzt die rechte Pfeiltaste die Helligkeit stufenweise wieder hoch.

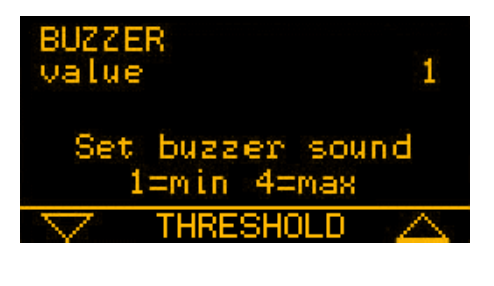

Nach dem Einstellen der Helligkeit, drücken Sie die mittlere runde Taste (Buzzer) und setzen die Lautstärke der akustischen Kontrolle (Pfeiltaste links = leiser, Pfeiltaste rechts = lauter).

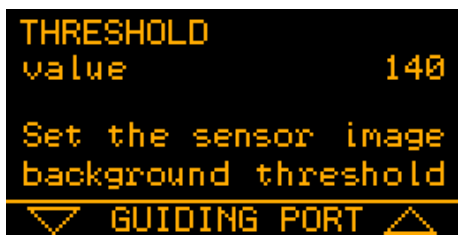

Nicht alle Pixel des Aufnahmechips sind gleich empfindlich. Es gibt so genannte "Hot Pixel", die sehr empfindlich sind und die dem LVI SG2, während der Suche nach einem Nachführstern einen Leitstern vortäuschen. Deshalb kann in diesem Menü ein Grenzwert für die Ver-

stärkung gesetzt werden. Denn wird ein solches "heißes Pixel" als Leitstern interpretiert, wird das AutoGuiding fehlschlagen, da sich das Pixel ja nicht bewegt und der LVI SG2 dementsprechend keine Korrektursignale an die Montierungssteuerung sendet.

Erkennbar sind diese Pixel BEI ABGEDECKTER TELESKOPÖFFNUNG, wenn in der Funktion STAR SEARCH ein Stern der Größe von etwa 3 Pixeln angezeigt wird. Erhöhen Sie dann den Wert 140 (default) langsam so lange, bis das Pixel nicht mehr als Leitstern angezeigt wird.

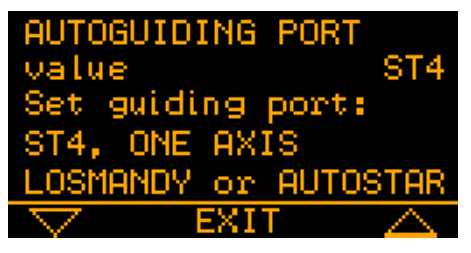

Im letzten Punkt des BASIC Menüs konfigurieren Sie den AutoGuider Port. Der default Eintrag lautet ST4, das bedeutet, das alle Montierungen die über einen SBIG St4 kompatiblen Port angesteuert werden können.

Wenn Sie eine Montierung ohne SBIG ST4 kompatiblen Guiding Anschluss benutzen, benötigen Sie ein spezielles Zwischenkabel, das den AutoGuider Port der Montierung ST4 kompatibel schaltet.

Sie finden Kabel für eine online Bestellung auf der Baader Website in der Sektion 21

http://www.baader-planetarium.de/sektion/s21/s21.htm#kabel

Zusammen mit einem dieser Kabel ist die Konfiguration dann ST4 kompatibel. Arbeiten Sie mit einer Meade LXD55/75 Montierung oder einem Meade LX90 Teleskop müssen Sie den Port auf AUTOSTAR umschalten. Die Konfiguration LOSMANDY ist nur die Losmandy DigitalDrive #492 Steuerungen zu wählen (zu den Anschlusskabeln siehe Seite 36).

Für Montierungen, die keinen Deklinationsantrieb haben ist die Steuerung auf ONE AXIS umzuschalten. Das gleiche gilt für Montierungen, die ein großes Spiel im Deklinationsantrieb zwischen Schnecke und Schneckenrad haben. Ist die Zeitspanne zu groß wenn die Drehrichtung des Deklinationsantriebes durch Korrektursignale des LVI SG2 umgeschaltet wird, werden Sie keine perfekt punktförmigen Aufnahmen erhalten.

Nach dem Einstellen der Grundfunktionen können Sie erste Testbeobachtungen mit dem LVI SG2 durchführen.

## **05 – Erste Autoguiding Tests**

Bevor Sie Ihre Montierung über eine längere Belichtungszeit durch den LVI SG2 nachführen lassen, empfehlen wir Ihnen ein paar Testbeobachtungen, damit Sie sich mit den im folgenden beschriebenen Routinen vertraut mach können.

## **Voraussetzungen:**

- **Ihre Montierung sollte gut ausbalanciert sein,**
- wenn möglich sollten PEC und Backlash Parameter an der Montierungssteuerung gesetzt sein (lesen Sie dazu die Anleitung Ihrer Montierung),
- Die Korrekturgeschwindigkeit der Handsteuerung sollte auf den geringst möglichen Wert (0,25 – 05x gesetzt sein).

## **05.2 - Leitsternsuche und Kalibrierung der Montierung**

Zentrieren Sie einen helleren Stern (ca. 5. Größenklasse) möglichst exakt in die Mitte des Gesichtsfeldes Ihres Leitfernrohrs (benutzen Sie dazu gegebenenfalls ein beleuchtetes Fadenkreuzokular, siehe z.B. Baader Sektion 21, Baader MicroGuide). Fokussieren Sie das Bild und wechseln das Okular gegen das mitgelieferte – zur Bildebene des Kamerakopfes homofokale - SmartEye Okular.

Fokussieren Sie den Stern so exakt wie möglich und korrigieren Sie eventuell noch einmal die Position des Stern in die Gesichtsfeldmitte.

Tauschen Sie nun das Okular gegen den Kamerakopf aus und drehen Sie es in der Steckhülse so, dass der Chip in etwa zu den Montierungsachsen ausgerichtet ist. Als Hilfe können Sie die RJ Buchse an der rückwärtigen Seite des Kamerakopfes nehmen; sie zeigt in etwa die Einbaulage des CMos Chips. Die Ausrichtung ist nicht zwingend erforderlich, hilft aber bei der Suche nach Fehlern, da eine Fehlfunktion sofort der entsprechenden Achse (Rektaszension oder Deklination) zugeordnet werden kann.

Vergewissern Sie sich, dass alle Kabelverbindungen gesteckt sind und schalten Sie die Spannungsversorgung ein.

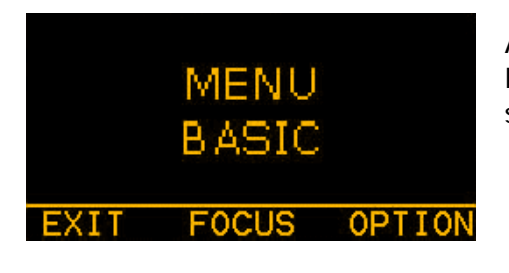

Aus dem BASIC Menü wählen Sie die Funktion FOCUS und das Display wechselt zu

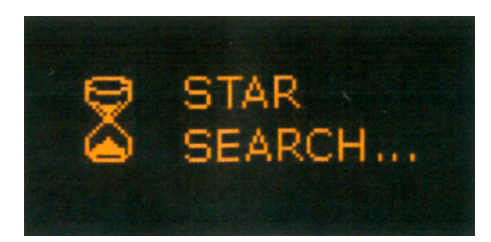

Der LVI SG2 SmartGuider sucht nun automatisch nach einem geeigneten Leitstern (das kann einige Zeit dauern) UND setzt dabei auch automatisch eine passende Belichtungszeit.

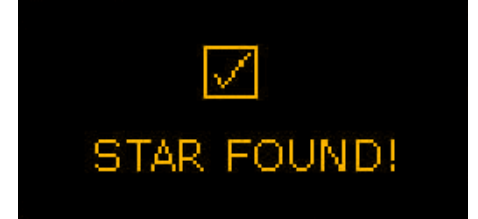

Im oben beschriebenen Fall (fokussierter Leitstern 5-ter Größenklasse in Gesichtsfeldmitte), wird das Display schnell

STAR FOUND anzeigen.

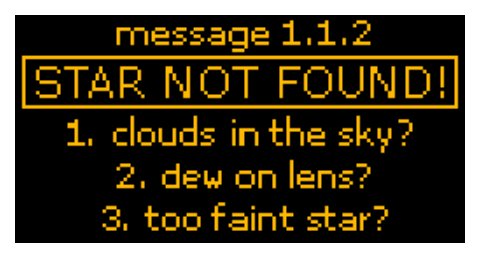

Findet der LVI SG2 keinen geeigneten Leitstern, zeigt das Display nebenstehenden Eintrag. Der LVI zeigt auch gleich 3 Möglichkeiten auf, warum kein Leitstern gefunden wurde.

- 1: möglicherweise Wolken oder Dunst in Teleskoprichtung,
- 2: möglicherweise Taubeschlag auf der Optik und

3: Himmel und Optik sind OK, aber im Gesichtsfeld des Chips gibt es keinen Stern, der hell genug ist, um vom LVI SG2 erkannt zu werden.

Findet der LVI keinen geeigneten Leitstern, schaltet das Display automatisch in das BASIC Display zurück. Überprüfen Sie Fehlerquelle 1 und 2, ist der Himmel nicht bewölkt und die Optik nicht beschlagen, müssen Sie Ihr Aufnahmefeld leicht verschieben, bis ein geeignet heller Leitstern auf dem Chip liegt.

Folgende Tabelle gibt Ihnen die wichtigsten Bildparameter für drei verschiedene Leitrohrbrennweiten und Öffnungen (Werte gerundet).

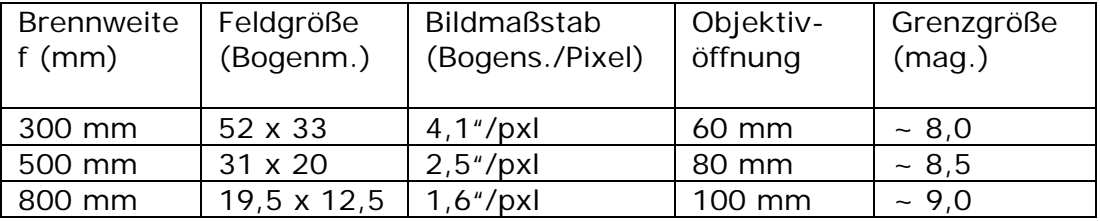

Tabelle 01 mit den wichtigsten Parametern zur Leitrohrbrennweite

Wird ein passender Leitstern vom LVI – SmartGuider gefunden, wechselt das Display in den Fokusmode. Hier ist noch ein Finetunig der Fokussierung möglich, denn je besser die Fokussierung, desto besser das Autoguiding. In diesem Display wird Ihnen die x/y Position des Sterns und die Fokussierung graphisch und numerisch angezeigt.

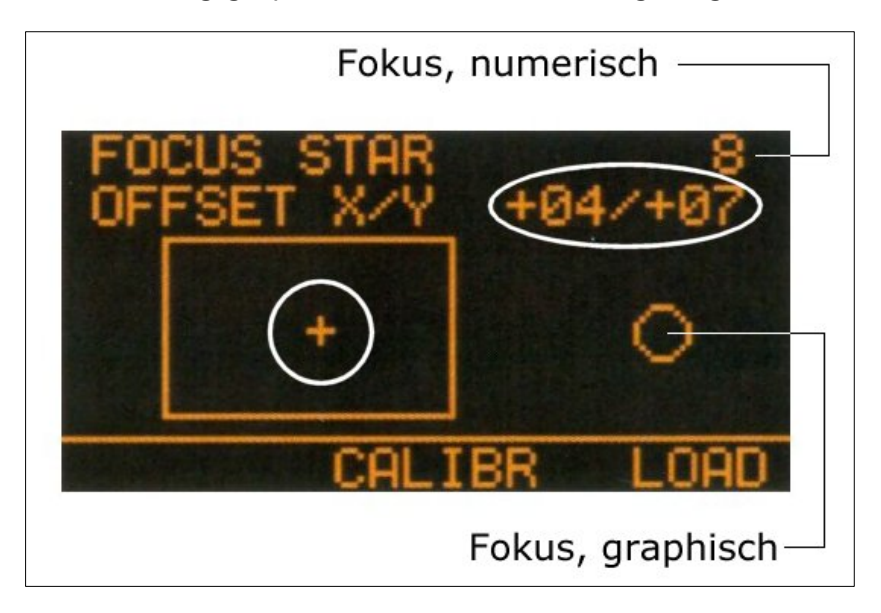

Baader Planetarium GmbH, Mammendorf **LIVI-SG2** SmartGuider

Sie können nun vorsichtig versuchen, den Fokus noch zu verbessern. Je kleiner der Kreis, bzw. der numerische Wert, desto besser ist die Fokussierung. In Abhängigkeit von den Seeingbedingungen in unseren Breiten sollte der numerische Wert so etwa zwischen 3 und 8 liegen. Fokussieren Sie in KLEINSTEN Schritten und warten Sie jeweils einige Sekunden, die der LVI zum Messen und Anzeige des neuen Wertes benötigt (eine Fokussierung mit einer Untersetzung ist hier von Vorteil). Ist er Okularauszug Ihres Leitrohrs mit einer Motorfokussierung ausgerüstet, bringt dies den weiteren Vorteil (zumindest bei kleineren und mechanisch instabilen Montierungen), dass Sie den Okularauszug nicht mit der Hand anfassen müssen und Ihre Montierung dadurch nicht zu Schwingungen angeregt wird.

Weiterhin zeigt Ihnen das Display die Lage des Leitsterns zur Fläche des CMos Chips. Die Abweichungen von der Chipmitte werden als X- und Y Offset angezeigt; in diesem Beispiel also + 4 und + 7 Pixel.

## **Wichtiger Hinweis:**

• Sollte sich der Leitstern zu dicht am Rand des Chips befinden (X-Offset  $\pm$ 82, Y-Offset  $\pm$ 46, sollten Sie ihn langsam mit der Montierungssteuerung in Richtung Chipmitte bringen.

Misslingt Ihnen die Einstellung (weil Sie vielleicht vergessen haben, die Montierungssteuerung auf Nachführung zu schalten), zeigt das Display

## **STAR LOST**

und Sie müssen von vorn beginnen.

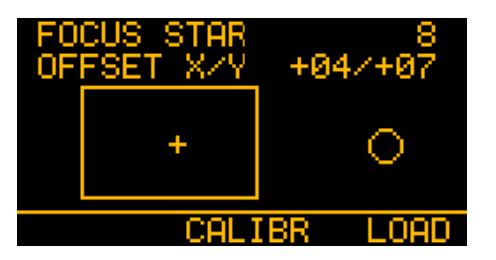

Ist bis zu diesem Punkt alles OK, können Sie nun durch Drücken der runden, mittleren Taste in das Kalibrationsmenü (CALIBR) wechseln.

Die Funktion LOAD (rechte Pfeiltaste) im Calibrate Menü bezieht sich auf das Laden, der zuletzt gemessenen Kalibrationsparameter aus dem internen Speicher des LVI. Diese Funktion wird aber in den wenigsten Fällen zu einer erfolgreichen Nachführung führen und sollte deshalb nicht benutzt werden.

Drücken Sie nun die mittlere Taste für das CALIBRATE und anschließend OK zum Starten der Kalibrierung (vergewissern Sie sich vorher noch mal, dass die Motorgeschwindigkeiten der Montierungssteuerung auf Minimum stehen). Das Display wechselt zu …

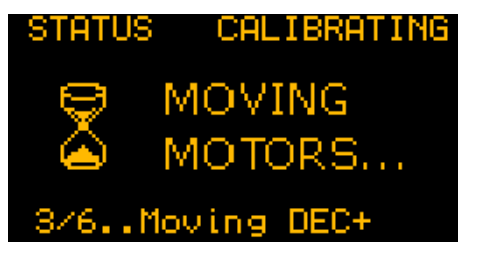

Im Kalibrierungsmodus geschieht folgendes. Der LVI SG2 SmartGuider misst die aktuelle Position des Leitsternes und bewegt nun die Montierung in Rektaszension nach Ost/West und anschließend in Deklination nach oben/unten. Aus den gemessenen Zeiten und den

jeweils bestimmten Abweichungen des Leitsterns in Pixeln auf dem Chip, bestimmt die LVI-Elektronik nun, wie lange und in welche Richtung bei einer bestimmten Leitsternablage korrigiert werden muss, damit der Leitstern wieder seine Startposition (Sollwert) einnimmt.

Die Kalibrierung der Montierungsparameter kann einige Minuten in Anspruch nehmen (je kürzer die Leitrohrbrennweite, desto länger die Kalibrationszeit). Schlägt die Kalibration fehl, erscheint eine entsprechende Meldung auf dem Display. Näheres dazu in Abschnitt 10 ab Seite 38.

## **!! WÄHREND DER KALIBRIERUNG DARF DAS TELESKOP ODER DIE MONTIERUNG NICHT BERÜHRT ODER IN SCHWINGUNGEN VERSETZT WERDEN !!**

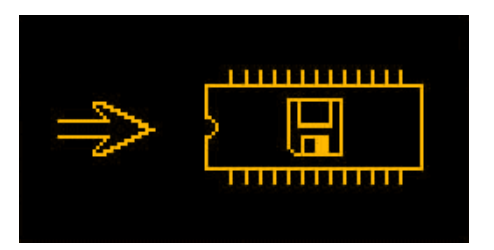

War die Kalibrierung erfolgreich, zeigt das Display kurzfristig folgendes Symbol, welches bedeutet, dass die Kalibrierungsparameter in den Festwertspeicher des LVI übertragen werden.

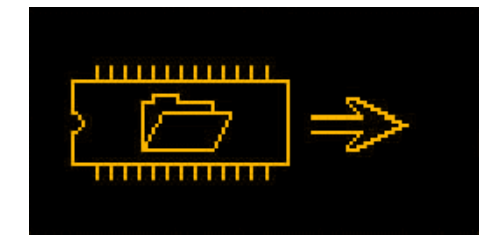

Dieses Display zeigt die LOAD Funktion der letzten Kalibrierungsparameter, aufrufbar aus dem Fokus Display (siehe auch Seite 32).

War die Kalibrierung erfolgreich, wechselt die Anzeige in das Guiding = Ready Display. Das sieht folgendermaßen aus.

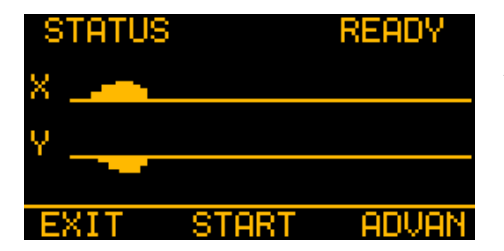

STATUS = READY: zum Starten des AutoGuidings drücken Sie jetzt die mittlere Taste für START.

Ist eine DSLR angeschlossen und eine Belichtungsreihe programmiert, wird diese jetzt ebenfalls gestartet.

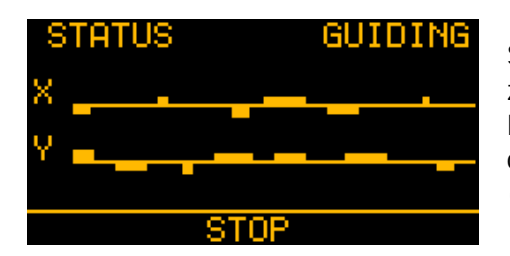

STATUS = GUIDING: nach und nach zeigen sich jetzt auf den waagerechten Linien der X- und Y Richtung die Abweichungen des Sterns von der Sollposition (Zeitachse, waagerechter Strich).

Ist eine DSLR Kamera angeschlossen und es wird eine Belichtungssequenz abgearbeitet, wird das Display STATUS = GUIDING alternierend zum Display REFLEX INFO angezeigt. REFELX INFO informiert Sie über den aktuellen Stand der Belichtungssequenz.

Über die mittlere runde Taste können Sie nun jederzeit die Nachführkorrekturen stoppen, bzw. wieder aufnehmen. EXIT stoppt das Autoguiding und bringt Sie zurück ins Menü der Basiseinstellungen.

## **Hinweis:**

¾ Es kann natürlich immer mal passieren, dass der LVI den Leitstern "verliert" (z.B. es ziehen leichte Wolken ins Aufnahmefeld, am dunklen Himmel oft schwer visuell zu sehen, die Optik beschlägt mit Feuchtigkeit, heftige Windböen oder ähnliches). Dann zeigt das Display …

und wenn die akustische Kontrolle eingeschaltet ist ertönt ein akustischer Warnton im Sekundentakt.

Findet der LVI SG2 SmartGuider innerhalb von 30 Sekunden den Leitstern erneut, wird das Autoguiding fortge-

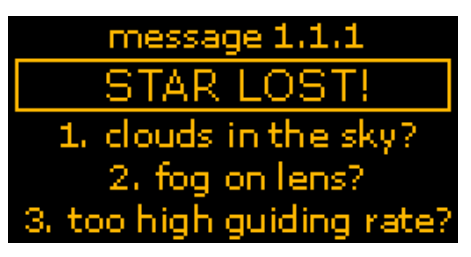

setzt, andernfalls wird das Guiding abgebrochen und das Display wechselt ins BASIC Menü.

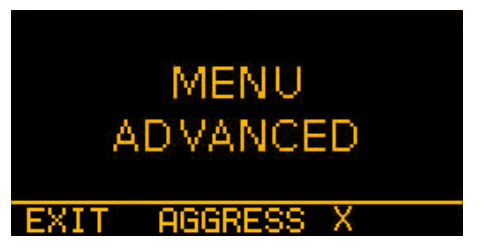

# **05.2 – Advanced Setting**

Aus dem AutoGuiding Menü kann man die Funktion Menü ADVANCED aufrufen.

Hier lassen sich einige Parameter setzen, die ein perfektes AutoGuiding un-

ter verschiedenen Voraussetzungen ermöglichen. Eine genauere Beschreibung zu den einzelnen Funktionen finden Sie im Abschnitt 11 in den Tipps + Tricks ab Seite 42.

## **AGGRESS (IVENESS)**

Hier kann – getrennt für beide Achsen (Rektaszension u. Deklination) ein Wert für die sogenannte "Aggressiveness" eingestellt werden. Aggressiveness bedeutet übersetzt Aggressivität und in diesem Fall bezeichnet es einen Faktor, der bestimmt wie schnell und mit welchen Beträgen Leitsternabweichungen von der Sollposition korrigiert werden.

Der Wert kann in 6 Stufen eingestellt werden.

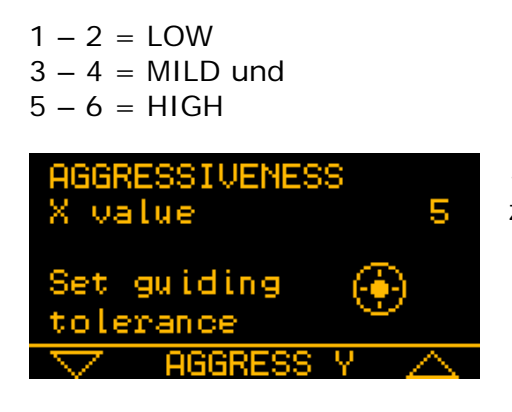

< X – Achse (im allgemeinen Rektaszension)

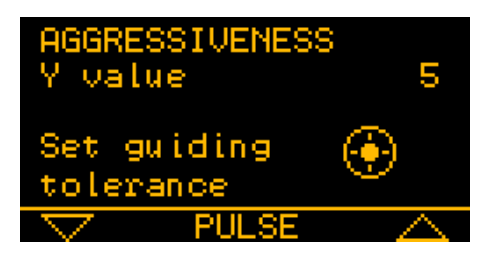

> Y – Achse (im allgemeinen Deklination)

Die Einstellung erfordert ein wenig Erfahrung und Fingerspitzengefühl. Die Einstellung HIGH veranlasst den LVI jede noch so kleine Abweichung von der Sollposition unverzüglich und mit dem vollen Betrag der Abweichung zu korrigieren. Bei der Einstellung LOW werden die Korrekturbewegungen des Leitsterns sehr geglättet, d. b. eine Korrektur erfolgt nicht sofort und auch der Wert der Abweichung wird nicht in voller Höhe korrigiert. Die Einstellung 3 – 4 MILD ist ein Mittelweg zwischen LOW und HIGH und ist im LVI als Default-Wert gesetzt.

Die korrekte Wahl der Agressivennes ist abhängig von der

- Leitrohrbrennweite und
- ¾ dem aktuellen Seeing (Luftunruhe, der Größe ja mit der Leitrohrbrennweite korreliert ist; je länger die Brennweite, desto höher der Abbildungsmaßstab und desto größer die Abweichungen des Leitsternes auf dem CMos Chip des LVI SG2).

So würde der LVI SmartGuider in der Einstellung HIGH sofort versuchen jede Windböe und jede Ortsveränderung abweichend von der Sollposition des Leitsterns bedingt durch Seeing sofort und in voller Höhe zu korrigieren.

Das führt in den allermeisten Fällen zu einer Überkorrektur und das bedeutet, dass sich die Korrekturbewegungen aufschwingen und schließlich überschwingen. Der Leitstern "springt" immer weiter in alle vier Richtungen über die Sollposition hinaus und irgendwann zeigt das Display

## **STAR LOST**

und das Autoguiding wird abgebrochen (mehr dazu ab Seite 38).

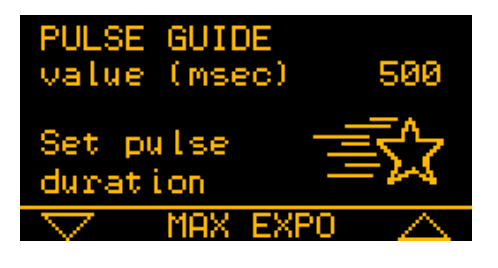

# **PULSE GUIDE**

In diesem Menü kann die zeitliche Dauer (in Millisekunden, 500 ms = 0,5 Sekunden) der Korrekturpulse eingestellt werden. Mehr dazu ab Seite 42.

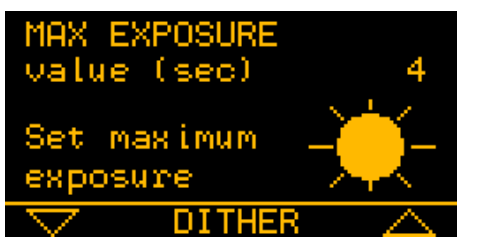

## **MAX EXPOSURE**

Hier kann die maximale Belichtungszeit (in Sekunden) des Chips für die Leitsternsuche eingestellt werden. Je länger die Belichtungszeit, desto schwächere Sterne werden erfasst, aber desto län-

ger ist auch die Zeitspanne zwischen zwei erforderlichen Korrekturen in Rektazension und/oder Deklination. Längere Belichtungszeiten sollten nur gewählt werden, wenn die Montierung mechanisch stabil läuft oder wenn die Aufnahmebrennweite klein ist (Teleobjektive). Bei Aufnahmen im Fokus eines Teleskops bei einer Brennweite von ca. 500- 800mm, sollte die Belichtungszeit nicht länger als 2 Sekunden betragen.

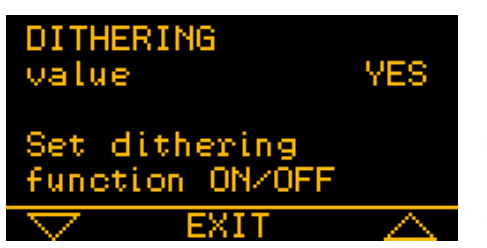

## **DITHERING**

Bei einer perfekten Nachführung versucht der LVI SG2 den Leitstern immer auf den gleichen Pixeln des Chips zu zentrieren. So werden auch alle Objekte auf dem Chip der DSLR Aufnahmeka-

mera auf den gleichen Pixeln abgebildet. Unglücklicherweise aber auch alle Fehler, wie z.B. heiße und/oder kalte Pixel des DSLR Chips.

Mit der eingeschalteten Dithering Funktion (Dithering Yes) verschiebt der LVI SG2 nach jeder Korrektur das Gesichtsfeld um einen minimalen Betrag. Werden so mehrere Einzelbilder der DSLR mit einer entsprechenden Bildverarbeitungssoftware später übereinander gerechnet, so ist es für die Softwarepakete wesentlich einfacher, solche Bildfehler – wie z.B. heiße Pixel – automatisch zu entfernen.

Bei einer perfekten DSLR, sehr guten Seeingbedingungen und langen Aufnahmebrennweiten empfiehlt es sich jedoch das Dithering auszuschalten, denn durch die jeweilige leichte Verschiebung des Aufnahmefeldes zwischen den Einzelbelichtungen, wird das Summebild "verschmiert".

IHRE NOTIZEN

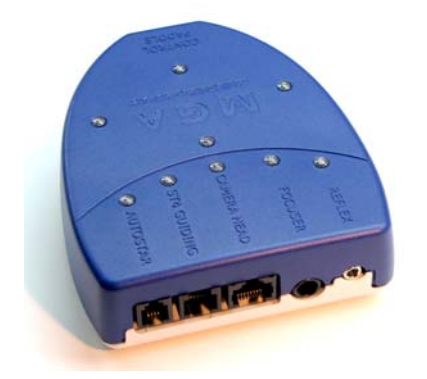

# **06 – Die MGA Kontrollbox**

MGA steht als Kürzel für Multi Guiding Adapter und erlaubt neben der Ansteuerung von Motofokussiereinheiten die komplette Steuerung von Aufnahmeserien mit Ihrer DSLR (Digital Single Lens Reflex).

**DSLR**: Sie können damit

- o **Einzelbild** und Serienbildaufnahmesteuerung
- o **Bracketing** Abarbeiten einer vorprogrammierten Belichtungssequenz
- o **Time out Control**  Vorprogrammierbare Aufnahmeunterbrechungen bei Aufnahmesequenzen zum Abkühlen des Bildaufnahmesensors
- o **Mirror Lock** Spiegelvorauslösung zur Minimierung von Schwingungen beim Start der Belichtung
- o **Dark Frame** Dunkelbildaufnahmefunktion
- o **Time out**  Programmierbare Zeitverzögerung der belichtungsauslösung und
- o **alle vorprogrammierten Aufnahmeparameter** können über das Display der SG2 angezeigt, bzw. abgerufen, bzw. geändert werden.

Über die Funktion **FOCUSER** können Sie folgende Funktionen steuern

- o **Focuser model selection** Auswahl Ihrer Fokussiereinheit aus einer vorprogrammierten Datenbank
- o **Automatic calibration** vollautomatische Fokussierung
- o **Temperature compensation** temperaturabhänge Nachfokussierung über den Temperatursensor der FeatherTouch und Steeldrive Fokussierer
- o **Temperature coefficient self-learning** Aufnahme und Abspeicherung der Fokusdrift während Temperaturänderungen und
- o **Manual adjustment** manuelle Korrekturmöglich der aufgenommenen Fokusdrift - Temperaturkurve

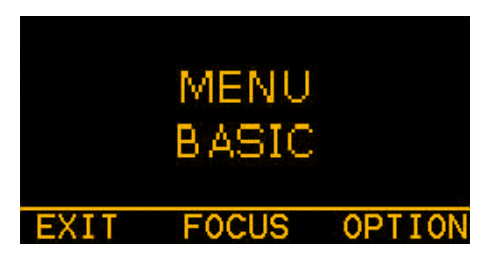

Um in die Einstellmenüs der MGA Box zu gelangen gehen Sie zurück in das Menü BASIC und drücken Sie die Taste EXIT.

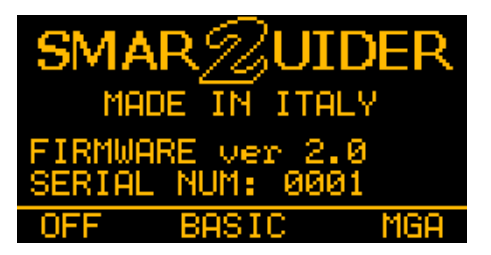

Das Display zeigt das Startmenü. Drücken Sie nun die rechte Pfeiltaste und das MGA SETTING Menü wird angezeigt.

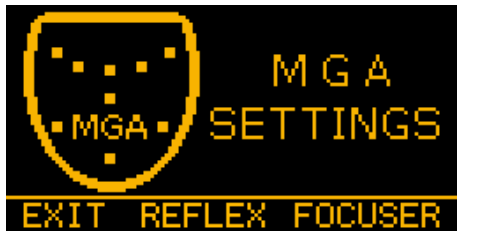

Sie sollten ja nun schon mit der intuitiven Bedienung der Steuerung vertraut sein; ein Drücken der mittleren Taste bringt Sie in die DSLR Steuerung, ein drücken der rechten Pfeiltaste bringt Sie in das Steuermenü für die Fokussierung

und ein Druck der linken Pfeiltaste bringt Sie zurück in das Startmenü.

Hinweis: Sie benötigen zum Anschluss Ihrer DSLR Kamera und/oder zur Steuerung Ihrer Motofokussiereinheit jeweils ein spezielles Verbindungskabel. Auf unserer Webseite unter

http://www.baader-planetarium.de/sektion/s21/s21.htm#kabel

finden Sie alle lieferbaren Kabel separat aufgelistet und beschrieben (siehe auch Seite 35, 36 und 37).

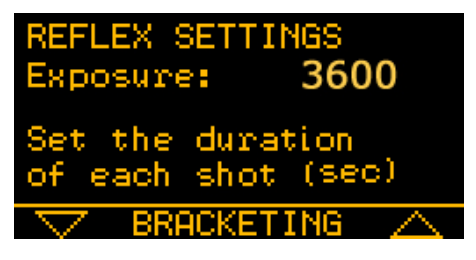

# **06.1 – Die DSLR Steuerung**

Im ersten Menü wird die Belichtungszeit für eine einzelne Belichtung (in Sekunden) eingestellt. Im Beispiel links ist eine Belichtungszeit von 3.600 Sekunden eingestellt, das ist gleichzeitig auch

die maximal mögliche Belichtungszeit (60 Minuten). Die kürzeste Belichtungszeit, die eingestellt werden kann beträgt 1 Sekunde. Durch Drücken der Pfeiltasten rechts und links wird die Belichtungszeit variiert.

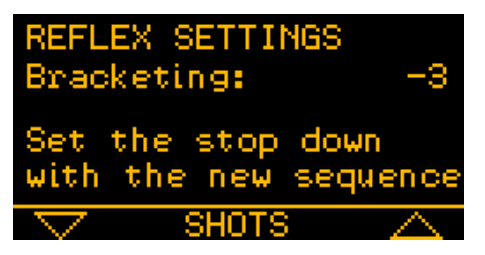

Das folgende Menü ist BRACKETING. Hier können Belichtungszeiten für eine zweite, sekundäre Bildaufnahmesequenz eingestellt werden.

Die Belichtungszeiten sind abhängig von der Belichtungszeit der Hauptsequenz

(oben). Vier Werte für das Bracketing können gesetzt werden.

 $\triangleright$  Bracketing Off, -1, -2 und -3

Bracketing Off bedeutet, dass nur die Hauptsequenz abgearbeitet wird. Bracketing –1 bedeutet, dass die Belichtungszeit der zweiten Aufnahmesequenz halb so lang wie die der Hauptsequenz ist. –2 reduziert die Zeit auf ¼ und – 3 auf 1/8 der Hauptsequenz.

**Beispiel:** beträgt die Belichtungszeit der Hauptsequenz 800 Sekunden, so werden die Bilder der zweiten Sequenz bei

Bracketing off = Sekundärsequenz abgeschaltet, bei Bracketing –1 = 400 Sekunden, bei Bracketing –2 = 200 Sekunden und bei Bracketing –3 = 100 Sekunden belichtet.

Die Anzahl der Einzelbelichtungen wird im nächsten Menü eingestellt und ist für beide Aufnahmesequenzen identisch.

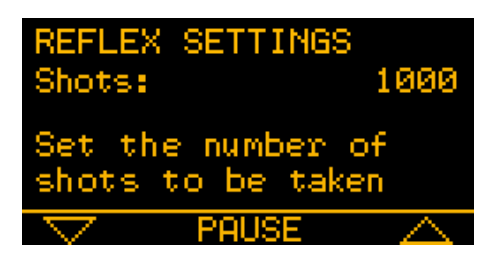

Nach dem Drücken der mittleren Taste öffnet sich das Menü zum Einstellen der Anzahl von Einzelbelichtungen.

Sie können zwischen einem- und Tausend Einzelbildern wählen.

Im nächsten Menü können Sie eine Pausenzeit zwischen den Einzelbelichtungen in Sekunden wählen. Zeiten zwischen 3 und 100 Sekunden sind einstellbar. Dies ist eine nützliche Funktion bei Aufnahmesequenzen, wo viele Einzelbilder hintereinander aufgenommen werden. Setzt

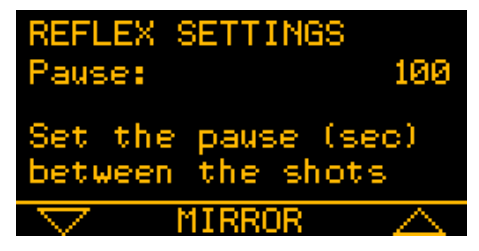

man die Intervallzeiten hoch genug an, kann der Aufnahmechip und dessen Steuerelektronik zwischen den Einzelbildern abkühlen, was sich durch weniger verrauschte Bilder bemerkbar macht.

Im MIRROR Menü kann eine Spiegelvorauslösung ein- bzw. ausgeschaltet werden. Ist die Funktion abgeschaltet, so wird der Spiegel der DSLR unmittelbar vor der Belichtung hoch geklappt und nach der Belichtung wieder herunter geklappt. Das kann insbesondere bei

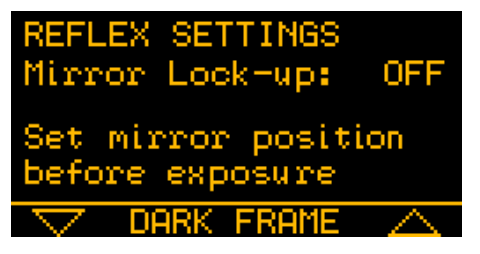

preiswerten, mechanisch instabilen Montierungen zu Schwingungen führen.

Die Einzelbilder sind dann unscharf "verwackelt" (besonders dann, wenn die Kameraempfindlichkeit (ASA. ISO) sehr hoch eingestellt ist und zusätzlich sehr helle Sterne im Gesichtsfeld stehen).

Ist die Funktion aktiviert, wird der Spiegel bereits einige Zeit vor Beginn der Belichtungszeit hochgeklappt (resultierende Schwingungen haben Zeit abgebaut zu werden) und der Spiegel wird erst am Ende der letzten Belichtung wieder in seine ursprüngliche Stellung zurück geklappt.

## **Wichtiger Hinweis:**

• Diese Funktion im LVI SG2 ist nur einsetzbar, wenn das entsprechende Kameramodell diese Funktion unterstützt. Wird das Mirror Lock am LVI SG2 eingeschaltet, so **MUSS** diese Funktion auch in der internen DSLR Kamerasteuerung eingeschaltet werden. Andernfalls kann es zu unberechenbaren Fehlfunktionen kommen.

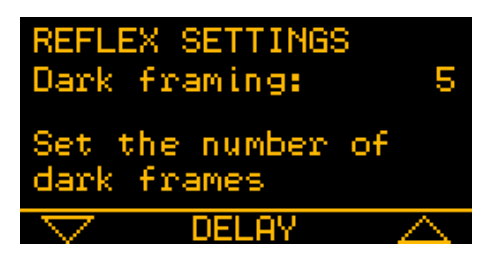

Im nächsten Schritt kann die Anzahl der aufzunehmenden Dunkelbilder eingestellt werden. Die Anzahl kann zwischen 1 und 10 liegen.

Als Belichtungszeit wird selbstverständlich die Belichtungszeit aus der Haupt-

aufnahmesequenz übernommen. Die Dunkelbilder werden nach dem Ende der letzten Belichtung der Aufnahmesequenz der Hellbilder aufgenommen.

Im nächsten Schritt kann die Zeitdauer einer Aufnahmeverzögerung des ersten Bildes der Hauptaufnahmesequenz gesetzt werden.

Die Verzögerungszeit kann zwischen 1 und 1.000 Sekunden eingestellt wer-

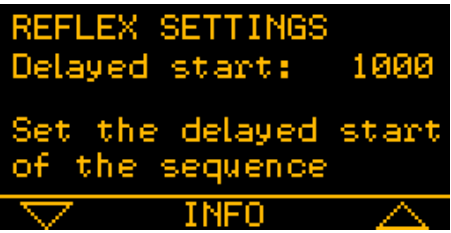

den. Es ist eine sinnvolle Funktion, damit vor dem Start der ersten Belichtung alle noch vorhandenen Schwingen von Kamera und Teleskop abgebaut sind und das System im Ruhezustand ist.

Durch Drücken der mittleren Taste können nacheinander zwei Displays mit Informationen angezeigt werden, in denen man alle eingetragenen Werte der Belichtungssequenz noch einmal kontrollieren kann.

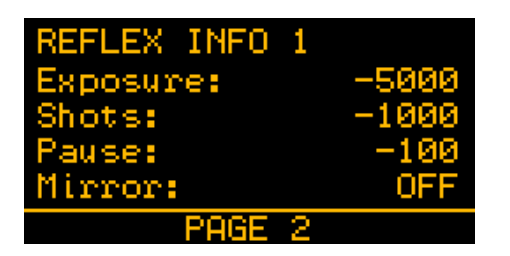

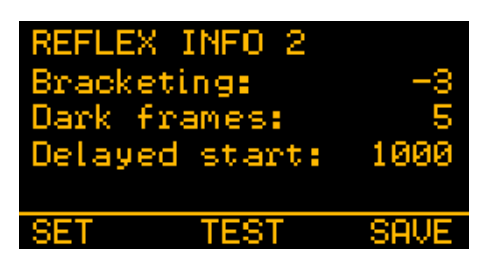

Das Display REFLEX INFO 1 wird - im aktivierten AutoGuiding Modus alternierend zum AutoGuiding Display angezeigt und zeigt dann den augenblicklichen Stand der Aufnahmesequenz. Die Werte hinter dem Minus Zeichen ändern sich dann. Der Zahlenwert unter EXPOSURE zeigt dann die verbleibende Belichtungszeit in Sekunden an, der Wert unter SHOTS die verbleibende Anzahl von Einzelbildern und befindet sich das System in einer Belichtungspause die Restlaufzeit bis zum Start des nächsten Einzelbildes in Sekunden.

Das zweite Display zeigt die Angaben zur Bracketing Sequenz, die eingestellte Anzahl von Dunkelbildern und den Wert der Zeitverzögerung zum Start der Aufnahmesequenz.

Aus diesem Display führt ein Drücken der linken Pfeiltaste zurück zum Start der Kameraaufnahmefunktionen (wenn Sie Einstellungen ändern wollen), ein Druck der rechten Pfeiltaste speichert Ihre aktuellen Einstellungen ab und ein Druck der mittleren Taste startet eine einzelne Belichtung der Hauptaufnahmesequenz.

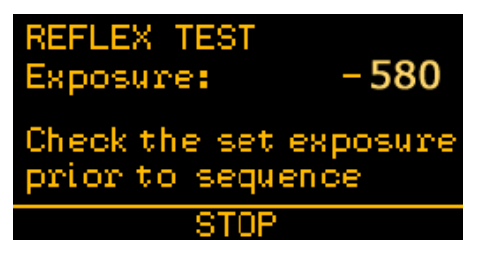

Diese Funktion ist nützlich, um z.B. zu überprüfen, ob Ihr Aufnahmeobjekt gut im Gesichtsfeld der Kamera zentriert ist, ob die Fokussierung in Ordnung ist und ob die gewählte Belichtungszeit für Ihr Aufnahmeobjekt ausreichend ist.

Sie können die Belichtung jederzeit durch Drücken der mittleren Taste (STOP) abbrechen und über das LCD Display Ihrer DSLR eine sofortige Bildkontrolle durchführen. Nach Drücken der Taste STOP, bzw. nach Ablauf der Belichtungszeit schaltet das Display zurück in die REFLEX INFO 2 Anzeige.

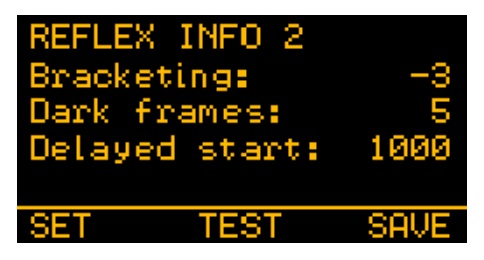

Durch Drücken der Taste SAVE werden die Daten nun abgespeichert und das Display wechselt in das Menü MGA SETTINGS.

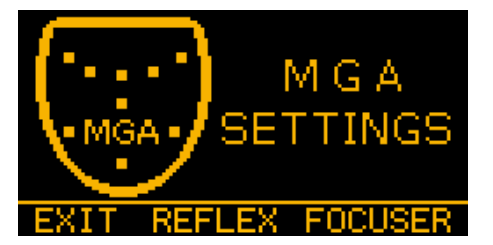

Von hier aus wechseln Sie durch Drücken der linken Pfeiltaste EXIT in das Menü BASIC oder durch Drücken der rechten Pfeiltaste FOCUSER die Einstellmenüs für die ev. angeschlossene Motofokussierung.

## **06.2 - Motofokussierung**

Die MGA Box kann eine ganze Reihe von Motorfokussieren ansteuern. Dazu müssen für die Spannungsversorgung der Stellmotoren 3 Batterien vom Typ AA in die MGA Box eingesetzt werden.

Öffnen Sie dazu das Batteriefach auf der Rückseite der MGA Box und legen Sie die Batterien ein (nicht im Lieferumfang enthalten) und achten Sie auf korrekte Polarität beim Einsetzen.

Im ersten Schritt wird der Typ des Fokussierers gesetzt. Angesteuert werden können die BAADER PLANETARIUM Modelle

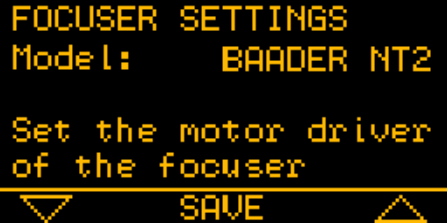

**BAADER NT2** (2" Steeltrack, Newton),

**BAADER SC2** (2" Steeltrack für SC), **BAADER RT2** (2" Steeltrack für Refraktoren) und

**BAADER RT3** (3" Steeltrack für Refraktoren).

Ferner die FeatherTouch Modelle

- **S.I. MSM20** (FeatherTouch mit MSM20 Motor),
- **S.I. MSM30** (FeatherTouch mit MSM30 Motor) und
- **S.I. MSM35** (FeatherTouch mit MSM35 Motor).

Wählen Sie also über die Pfeiltasten den entsprechenden Typ des Fokussierers aus und bestätigen Sie die Auswahl mit der mittleren Taste (SAVE). Das Display wechselt zu …

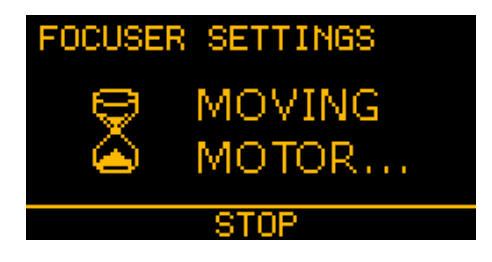

und die MGA Box kalibriert den Auszug, indem die Hülse bis zum Anschlag eingefahren wird. Diese Stellung ist die Nullposition und Sie können den Vorgang durch Drücken der mittleren Taste beenden.

Die MGA Box des LVI SG2 kann den Okularauszug auch temperaturkompensiert ansteuern.

Bedingt durch starke Temperaturänderungen der umgebenden Luft kann sich die Fokuslage Ihres Teleskops während der Belichtung verändern. Das Resultat ist – bei längeren Belichtungszeiten (t > 15 Minuten) - ein unscharfes Bild.

Generell sollten fotografische Aufnahmen erst gestartet werden, wenn das Teleskop austemperiert ist, das heißt Optik und Tubus sich der Außentemperatur angepasst haben. Das kann in Abhängigkeit der Instrumentengröße und –typ ein bis zwei Stunden dauern.

Refraktoren reagieren hier wesentlich unkritischer als z.B. SC- oder Newton Teleskope. Unkritisch ist auch eine allmähliche Temperaturänderung von einigen Grad Celsius über mehrere Stunden, denn dann kann zwischen einzelnen Aufnahmesequenzen nachfokussiert werden.

### **Wichtiger Hinweis:**

• Wenn Sie die Temperaturkompensation Ihrer MGA Box nutzen wollen, MUSS der entsprechende Temperatur Kompensationscoeffizient sehr präzise bestimmt, bzw. bekannt sein. Andernfalls werden alle Ihre Aufnahmen misslingen. Als Einsteiger in die Astrofotografie sollten Sie die Funktion abgeschaltet lassen, bis Sie alle anderen Probleme, die auftreten können sicher im Griff haben.

Nachdem die Nullposition des Okularauszuges bestimmt wurde zeigt das Display in den FOCUSER SETTING die Funktion T Compensation an.

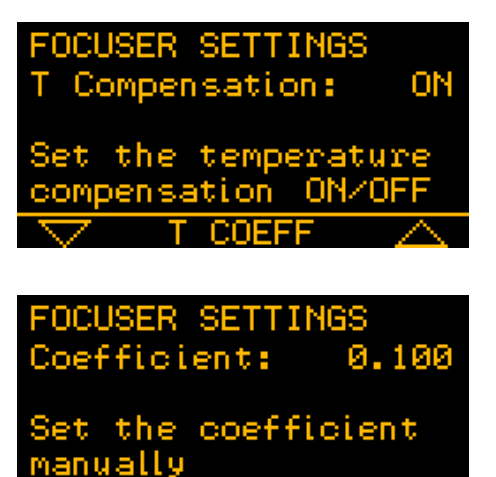

**SAVE** 

Über die Pfeiltasten können Sie die Funktion ein- bzw. abschalten. Wollen Sie damit arbeiten, schalten Sie T Compensation auf ON und drücken Sie anschließend die mittlere Taste zum Setzen des Koeffizienten.

Über die Pfeiltasten kann jetzt manuell ein bekannter Koeffizient eingestellt werden. Nach Drücken der Taste SAVE zeigt das Display eine Übersicht über die eingestellten Parameter zur Fokussiereinheit an.

Baader Planetarium GmbH, Mammendorf **LIVI-SG2** SmartGuider

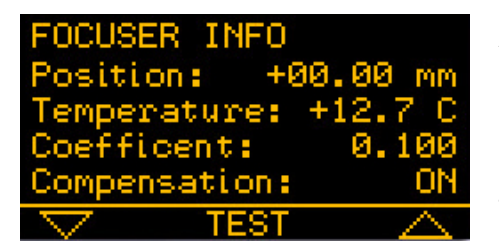

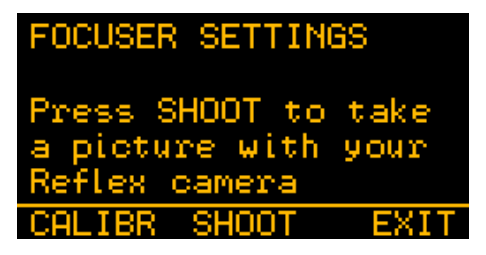

Aus diesem Display können Sie nun über die Pfeiltasten Ihre Kamera fokussieren. Eine Temperatur wird nur angezeigt, wenn ein Thermofühler angeschlossen ist. Drücken Sie die mittlere Taste TEST wechselt das Display zu …

und Sie können durch Drückern der mittleren Taste (SHOOT) eine Testbelichtung zur Bildlage und Fokuskontrolle auslösen. Der Kameraverschluss bleibt so lange offen, wie Sie die Taste gedrückt halten. Die DSLR Kamera muss dazu natürlich auf Langzeitbelichtung

(BULB) eingestellt sein. Nach Beendung der Belichtung schaltet die Anzeige in das oben dargestellte Display zurück.

Drücken Sie aus oben dargestelltem Display die linke Taste für CALIBRATE, wechseln Sie in den Modus um den Temperaturkoeffizienten Ihres Teleskops zu bestimmen. Dazu muss ein Thermofühler angeschlossen sein.

FOCUSER SETTINGS ss LEARN to start the calibration. THIS WILL ERASE OLD CALIBRATION **TT** 

# **Tipps:**

- ¾ Um den Temperaturkoeffizienten hinreichend genau zu bestimmen, sollte sich die Umgebungstemperatur schon um einige Grad Celsius abkühlen.
- ¾ Die Messung sollte nicht über eine DSLR Kamera erfolgen, sondern wir empfehlen die Bestimmung über eine visuelle Beobachtung bei hinreichend starker Vergrößerung.
- ¾ Bevor Sie die Messung durch Drücken der mittleren Taste starten, bestimmen Sie vorher die Richtung, in die sich die Fokuslage verändert. Ein Hin- und Herverstellen des Okularauszuges wird während der Messung registriert und daraus ein (falscher) Mittelwert gebildet.
- ¾ Fokussieren Sie nicht auf wechselnde Seeingbedingungen, wählen Sie eine Nacht mit guten und stabilen Bedingungen und wählen Sie einen Stern in Zenitnähe.

Sind alle Voraussetzungen erfüllt, starten Sie die Messung des Temperaturkoeffizienten durch drücken der mittleren Taste (LEARN).

Eine STOP Funktion des Lernmodus ist solange abgeschaltet, bis eine Temperaturdifferenz von mindestens 0,5 Grad Celsius erreicht ist. Ist diese Differenz erreicht, kann durch Drücken der linken Pfeiltaste die Messung beendet werden und der bestimmte Temperaturkoeffizient wird in den permanenten Speicher des LVI SG2 aufgenommen.

## **Hinweis:**

Wir empfehlen zur Sicherheit eine Temperaturdifferenz von mindesten 2 Grad abzuwarten, bevor die Messung beendet wird.

Damit ist die allgemeine Beschreibung zum AutoGuiding mit dem LVI SG2 SmartGuider abgeschlossen.

## **Ein letzter Tipp:**

¾ Sie können natürlich während erster Tests, statt einer DSLR ein beleuchtetes Fadenkreuzokular in Ihr Aufnahmeteleskop einsetzen und damit die Nachführung visuell kontrollieren, wobei natürlich darauf zu achten ist, dass Sie nicht mit dem Kopf gegen das Okular stoßen. Noch besser lässt sich zur Kontrolle eine Webcam einzusetzen. Legen Sie sich eine durchsichtige Folie über den Bildschirm und markieren Sie eine Sternposition durch ein Kreuz.

### **07 - Schematischer Ablauf einer AutoGuiding- und Belichtungssequenz**

Im folgendem als Text und zusätzlich auf den nächsten 2 Seiten zeigen wir Ihnen im Flussdiagramm den schematischen Ablauf einer Bildaufnahmesequenz mit AutoGuiding.

### **VORAUSSETZUNGEN:**

- Ihre DSLR Kamera ist am Aufnahmeteleskop fokussiert und die interne Steuerung steht auf Langzeitbelichtung (BULB),
- Die Grundparameter wie Displayhelligkeit, Lautstärke der akustischen Signale, Threshold und Guiderport sind eingestellt.

## **ABFOLGE:**

- 1. Herstellen aller erforderlichen aller Kabelverbindungen (lesen Sie zum Anschluss der DSLR an die MGA Box bitte Seite 34),
- 2. einschalten der Spannungsversorgung,
- 3. einstellen der Parameter für die Aufnahmesequenz,
- 4. Suche eines Leitsterns (StarSearch),
- 5. Kalibrierung der Steuerung, gegebenenfalls Anpassung von Aggressiveness und PulseGuide Parameter an die aktuellen Beobachtungsbedingungen (Seeing) und
- 6. Starten des AutoGuidings und Abarbeiten der Bildaufnahmesequenz.

Ein komplettes Flussdiagram des LVI SG2 SmartGuider können Sie unter der folgenden URL

http://www.baaderplanetarium.de/sektion/s21/sg2/lvi\_smartguider2\_diagram.pdf

als hoch aufgelöstes pdf-file herunterladen. Ebenso eine Komplettübersicht Kabel und Zubehör unter

http://www.baaderplanetarium.de/sektion/s21/sg2/lvi\_smartguider2\_accessories-chart.pdf

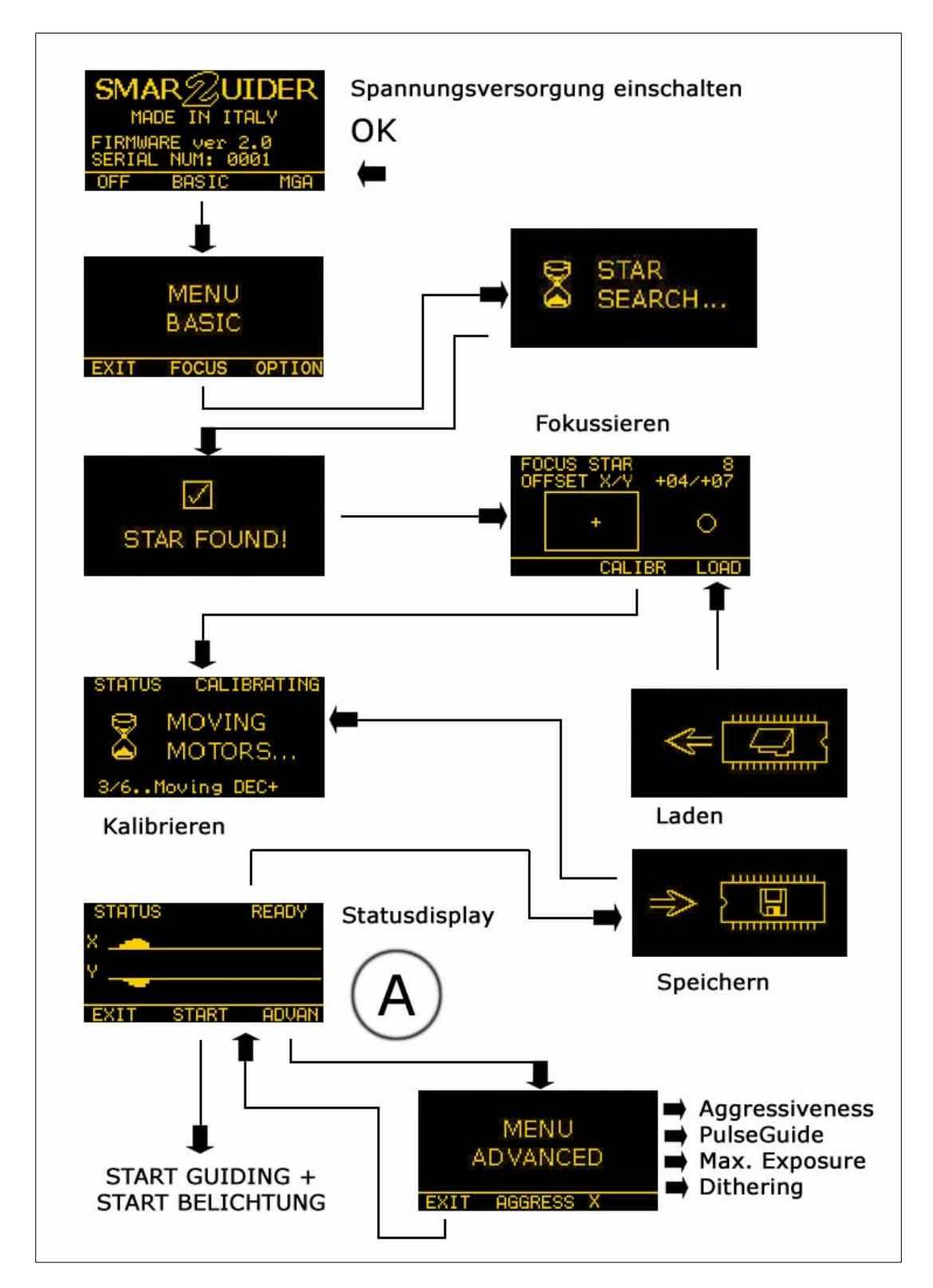

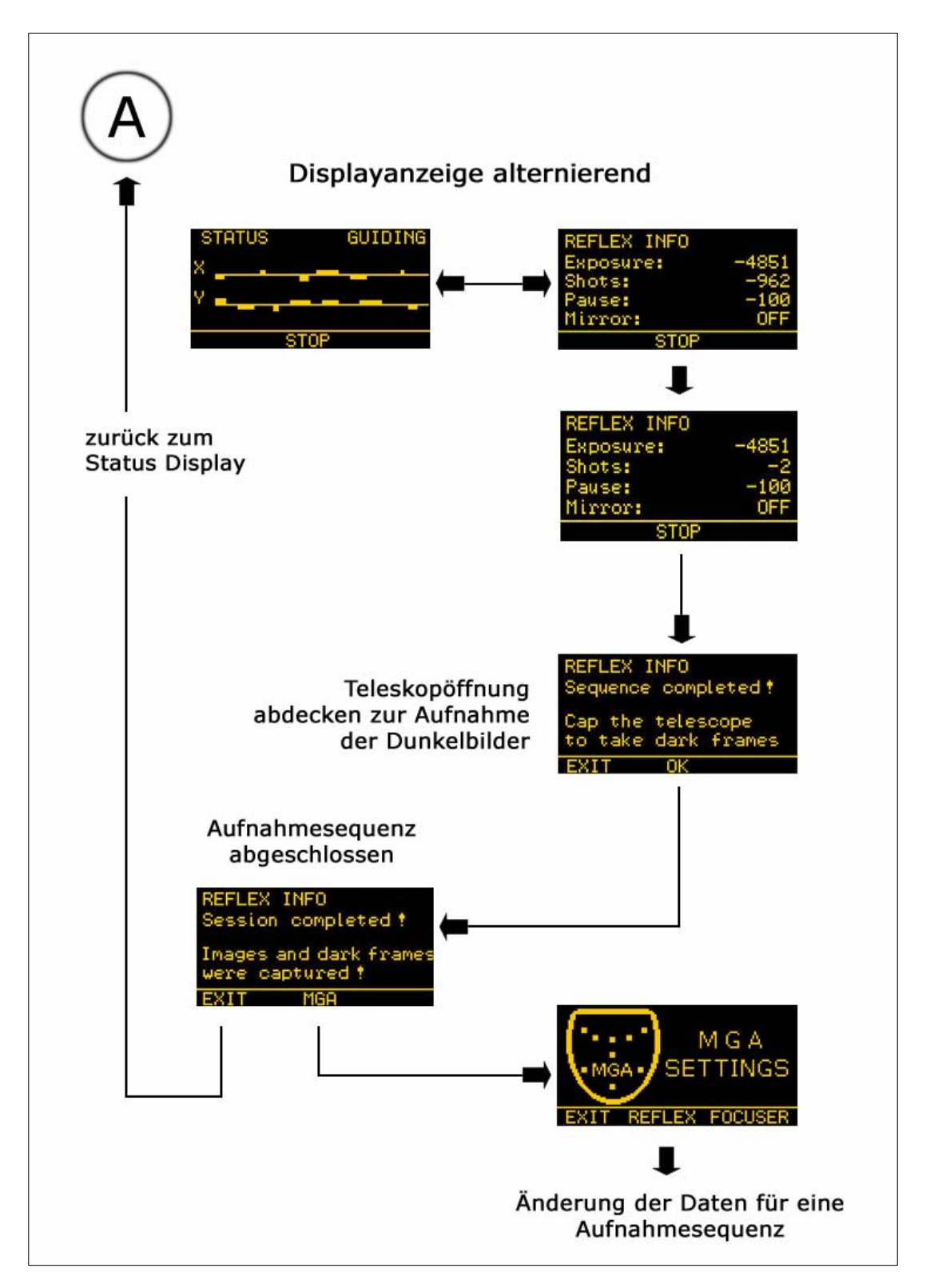

### **08 - Hinweise zum Anschluss der DSLR an die MGA Box:**

- ¾ Planen Sie längere Belichtungszeiten und/oder längere automatische Belichtungsreihen, vergewissern Sie sich, dass der Kameraakku gut geladen ist. Bei Bedarf besorgen Sie sich eine Spannungsversorgung, die die Kamera über ein Netzteil mit Spannung versorgt, denn das offen Halten des Verschlusses bei DSLR Kameras verbraucht permanent Akkukapazität. Ist der Akku leer, geht der Verschluss zu und ihre Aufnahmeserie wird vorzeitig abgebrochen. Da die Dunkelbilder am Ende der Sequenz aufgenommen werden, sind die ersten Bilder noch abgespeichert, aber Ihnen fehlen dann die Dunkelbilder zur Rauschminderung in der anschließenden Bildverarbeitung.
- ¾ Die interne Kamerasteuerung MUSS selbstverständlich auf Langzeitbelichtungen (BULB) voreingestellt sein.

Bei einigen Kameramodellen kann es beim Anschluss der DSLR an die MGA Box zur unerwünschten Auslösung einer Langzeitbelichtung kommen, die so lange dauert bis der Akku leer ist. Das kann passieren, wenn die Kamera angeschlossen wird und die MGA Box noch NICHT über die Handsteuerung des LVI mit Spannung versorgt wird.

## **Deshalb ist in diesen Fällen folgende Reihenfolge beim Anschluss der DSLR zu beachten:**

- 1. Verkabelung von Handsteuerung mit der Spannungsversorgung und der MGA Box,
- 2. Anschluss von Guider Kabel und Kamerakopf,
- 3. Einschalten der Spannungsversorgung, dann erst
- 4. Anschluss der DSLR an die MGA Box und
- 5. zuletzt die Kamera einschalten

Wird am Ende einer Beobachtung die Spannungsversorgung des Systems abgeschaltet, kann es ebenfalls zum Auslösen der Kamera kommen. Deshalb zuerst die Kamera ausschalten, das DSLR Kabel von der MGA Box lösen und erst danach die Betriebsspannung abschalten.

**Die Ursache ist folgende: OHNE Betriebspannung an der MGA Box ist das Steuersystem bei Anschluss einer DSLR-Kamera INDIFFERENT. Es muss erst am MGA eine Spannung anliegen, damit die Kamerateuerung übernommen werden kann. Bei stromlosem MGA kommt es dann zu den oben beschriebenen Fehlfunktionen der angeschlossenen DSLR Kamera.** 

An die MGA Box des LVI SG2 lassen sich eine Vielzahl von digitalen Spiegelreflexkameras anschließen und vorprogrammierbare Belichtungsreihen automatisch abarbeiten.

Durch die Vielfalt und dadurch, dass jeder Hersteller eigene, nicht genormte Eingangsbuchsen für den Fernauslöser verwendet, sind vier verschiedene Kabel erforderlich.

Auf unserer Webseite unter

http://www.baader-planetarium.de/sektion/s21/s21.htm#kabel

können Sie bei Bedarf Kabel bestellen. Die Artikelnummer # 146 5010 ist erforderlich für

# CANON FOS MODELL + PENTAX

300D, 350D, 400D, 450D, 500D, 550D, 1000D

\*ist, \*istD, \*istDL, \*istDL2, \*istDs, K100D, K110D, K10D, K20D, K200

Die Artikelnummer # 146 5015 ist erforderlich für

# **CANON FOS MODELL**

20D, 20DA, 30D, 40D, 50D, 5D, 7D 1D Mark II, 1Ds Mark II, 1D Mark III, 1Ds Mark III, 1D Mark IV, 5D Mark II

Die Artikelnummer # 146 5020 ist erforderlich für

# MODELLE NIKON + FUJIFILM

D200, D300, D300s, D700, D1, D1H, D1X, D2Xs, D2Hs, D2X, D2H D3, D3X, F5, F6, F90, F90X, F100

S3PRO. S5PRO

und die Artikelnummer # 146 5025 ist erforderlich für

# MODELLE SONY + MINOLTA

## $\alpha$ 100,  $\alpha$ 200,  $\alpha$ 300,  $\alpha$ 350,  $\alpha$ 500,  $\alpha$ 550,  $\alpha$ 700,  $\alpha$ 850,  $\alpha$ 900

# Dynax 5D, 7D - DIMAGE 3, 4, 5, 7, 7i, 7Hi, 9

# **09 - Die AutoGuider Schnittstelle des LVI SG1 und LVI SG2**

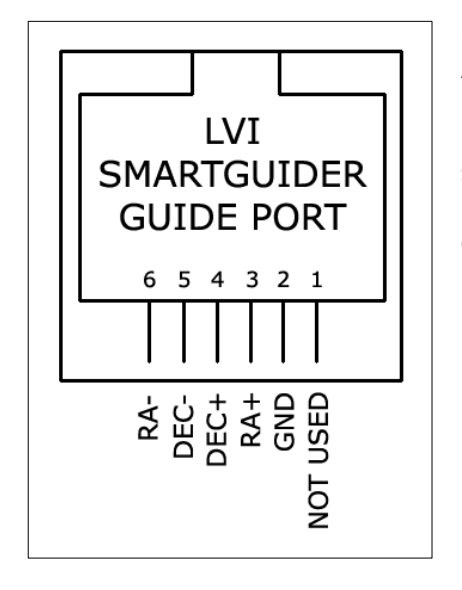

Das Kabel verbindet direkt den Steuereingang an der Montierungssteuerung und bei einem LVI SG1 (ohne MGA

Sowohl der LVI SG1, als auch der LVI SG2 AutoGuider arbeitet mit dem mitgelieferten 6poligen RJ 11 Kabel mit ALLEN Montierungen zusammen, deren Montierungssteuerung mit einem SBIG ST4 kompatiblen Port ausgestattet ist. Die Pinbelegung eines ST4 Ports zeigt die Abbildung links.

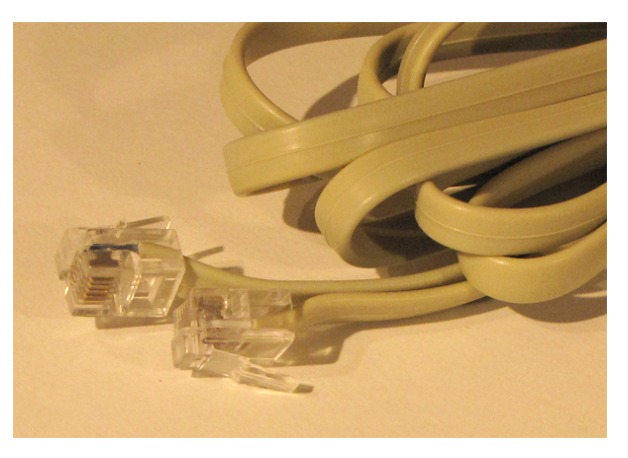

Box) die Steuerbox, bzw. im Fall des LVI SG2 die MGA Box.

Für einige wenige Montierungen, die NICHT über einen ST4 kompatiblen AutoGuider Port verfügen, benötigen Sie optional lieferbare Kabel.

## ¾ Für folgende **Vixen** Montierungen/Steuerungen

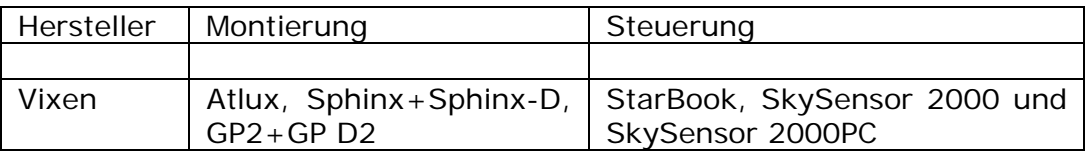

benötigen Sie das Adapterkabel **LVI-Vix Adapter** (#146 5045). Dieses Kabel verbindet die Montierungssteuerung und das mitgelieferte Standard ST4 Kabel (siehe Abb. rechts oben).

## ¾ Für **Takahashi** Montierungen und Steuerungen

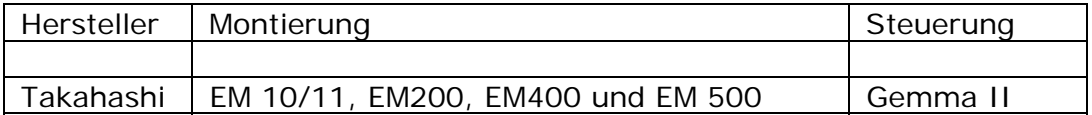

benötigen Sie das Adapterkabel **LVI-TAk Adapter** (#146 5055). Dieses Kabel verbindet die Montierungssteuerung und das mitgelieferte Standard ST4 Kabel.

### ¾ Für **Meade**

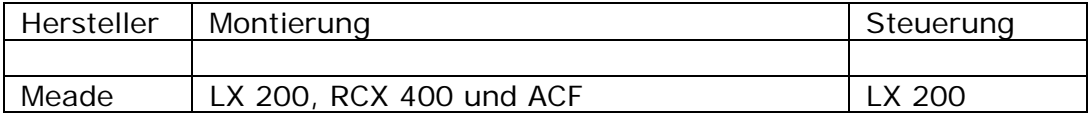

benötigen Sie das Spezialkabel **LVI-LX** (#146 5040). Dieses Kabel verbindet die Montierungssteuerung und direkt die Steuerbox des LVI SG1 oder die MGA Box des LVI SG2.

### ¾ Für **Meade**

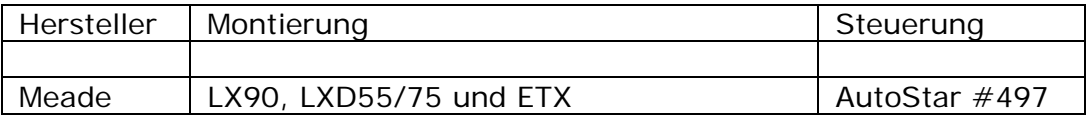

benötigen Sie das Spezialkabel **LVI-LXD** (#146 5035). Dieses Kabel verbindet die Montierungssteuerung und direkt die Steuerbox des LVI SG1 oder die MGA Box des LVI SG2.

Alle Kabel können Sie über unsere Website unter

http://www.baader-planetarium.de/sektion/s21/s21.htm#kabel

direkt online bestellen.

## 1**0 – Mögliche Fehlermeldungen, Ursachen und Abhilfen**

Folgende Fehlermeldungen können auf dem Display angezeigt werden:

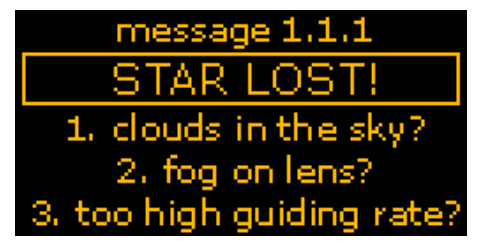

## **STAR LOST**:

Diese Meldung wird angezeigt, wenn der Guider während des Betriebs den Leitstern "verloren" hat.

Dies kann mehrere Ursachen haben, die drei häufigsten werden im Display angezeigt:

- o es sind Wolken aufgezogen,
- o die Optik des Leitrohrs ist mit Tau beschlagen oder
- o die Korrekturgeschwindigkeit der Teleskopsteuerung ist zu schnell eingestellt.

Weitere Möglichkeiten sind:

- o Windböen, die das Teleskop zum Schwingen anregen,
- o durch den Beobachter ausgelöste Bewegungen des Leitrohrs und
- o die Kabelverbindungen zwischen Leitrohr und MGA/STEUERUNG sind im Laufe der Belichtungszeit durch eine Lageänderung des Teleskops straff gespannt und/oder
- o das Seeing hat sich so verschlechert, dass der Guider den Leitstern – bei lämgeren Leitrohrbrennweiten - nicht mehr in der Sollposition halten kann.

Zeigt sich die Warnmeldung ziemlich früh nach dem Starten des Guidings, ist vermutlich die Korrekturgeschwindigkeit der Teleskopsteuerung zu hoch eingestellt. Die Korrekturen des LVI führen zu einer Überkorrektur, die sich immer mehr "aufschaukeln", so dass der Leitstern letztlich "verloren geht". Typische Werte sollten zwischen 0,25- und 0,5x siderischer Nachführgeschwindigkeit liegen. Auch ein zu hoch gesetzter Wert der Agressivität kann zum Überschwingen führen.

Nach Verlust des Leitsterns ertönt im Sekundentakt ebenfalls ein akustisches Signal. Wird der Leitstern nicht nach spätestens 30 Sekunden wieder detektiert, wird das Guiding abgebrochen und das Display schaltet automatisch zurück zum BASIC Menü.

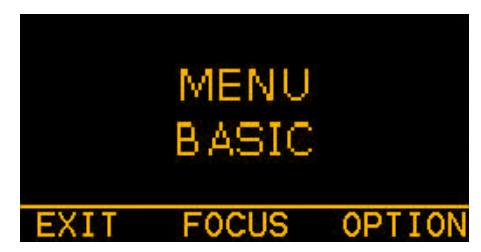

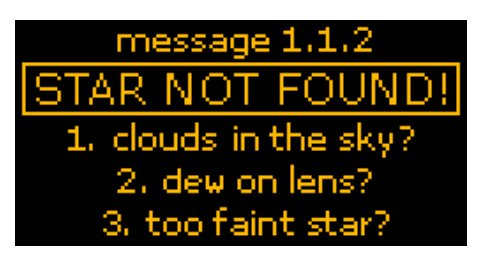

# **STAR NOT FOUND:**

Diese Fehlermeldung wird nur während der Kalibrierung im Menü STAR SEARCH angezeigt.

Mögliche Ursachen sind:

- o es befindet sich kein genügend heller Leitstern im Gesichtsfeld des CMos Chips,
- o aufgezogene Bewölkung in Richtung des Leitrohres,
- o Tau auf dem Objektiv des Leitrohrs,
- o der Chip im Kamerakopf liegt nicht in der Fokusebene des Leitrohrs (unzureichende Foussierungoder
- o das SmartEye Okular ist nicht homofokal zur Bildebene des Chips (sehr selten).

Kontrollieren Sie (SmartEye Okular), ob sich tatsächlich ein Stern, der für das Guiding hell genug ist, zentriert im Gesichtsfeld des Leitrohrs steht und ob dieser gut fokussiert ist. Eventuell hat sich die Stellung des Okularauszuges nach der Fokussierung von selbst verstellt, weil der Auszug lose oder "wacklig" ist.

Der letzte Fall ist noch nie eingetreten (SmartEye nicht homofokal), aber natürlich nicht gänzlich auszuschließen. Sie können dies Testen, indem Sie einen sehr hellen Stern (1. oder 2. Größenklasse) im Gesichtsfeld des Leitrohrs exakt zentrieren. Fokussieren Sie das Bild durch das SmartEye Okular.

Wechseln Sie das Okular gegen den Kamerakopf und fokussieren Sie über das Display im BASIC Menü. Stellen Sie hier größere Abweichungen der Fokussierung zwischen SmartEye und Software fest, könnte die Ursache tatsächlich in der Homofokalität des Okulars

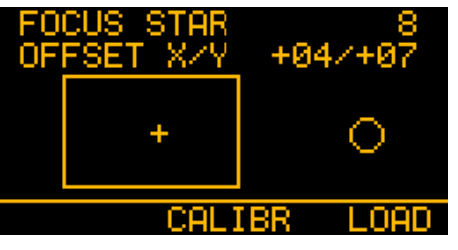

liegen. Nehmen Sie dann bitte telefonisch Kontakt mit uns auf.

## **Wichtiger Hinweis:**

• Brillenträger MÜSSEN beim Fokussieren mit dem SmartEye Okular die Brille aufgesetzt haben !

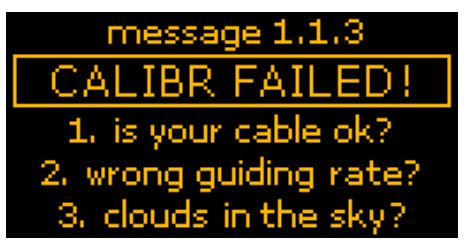

## **CALIBRATION FAILED:**

Mögliche Ursachen bei der Anzeige dieser Fehlermeldung können sein:

- o es fehlt die Kabelverbindung zwischen MGA Box und Montierungsteuerung (ST4 – oder Sonderkabel),
- o Steuerung und Montierung sind mit einem falschen Kabel verbunden,
- o es sind Wolken aufgezogen,
- o die Korrekturgeschwindigkeit der Montierungssteuerung ist zu hoch oder zu niedrig eingestellt und/oder es gibt
- o zu großes Antriebsspiel zwischen Schnecke und Schneckenrad in Deklination.

Eine große Anzahl der heute gebräuchlichen Montierungen können über das zum Lieferumfang gehörende Standard ST4 Kabel angesteuert werden. Für einige Montierungen wird jedoch ein Spezialkabel benötigt. Kontrollieren Sie dazu die Angaben im Abschnitt 09 ab Seite 36.

Die gesetzte Korrekturgeschwindigkeit der Montierungssteuerung ist natürlich etwas abhängig von der eingesetzten Leitrohrbrennweite. Ist sie sehr kurzbrennweitig (200- bis 300mm) sollte der Wert auf 0,5- bis 1,0x siderischer Nachführgeschwindigkeit eingestellt werden. Bei langbrennweitigen Leitrohren (500- bis 1.000mm) sollten Faktoren von 0,5 bis 0,25 (oder kleiner) eingestellt werden.

Erscheint diese Fehlermeldung im Schritt 1/6 MOVING RA nach einigen Dutzend Sekunden sollte die Korrekturgeschwindigkeit verringert werden. Wird sie nach einigen Minuten angezeigt, so ist die Korrekturgeschwindigkeit zu erhöhen.

In den meisten aller Fälle – speziell beim Einsatz von sehr preiswerten Montierungen – wird die Fehlermeldung im Schritt 3/6 MOVING DEC angezeigt werden. In diesen Fällen ist das Spiel zwischen Schnecke und Schneckenrad des Deklinationsantriebs zu groß (Umkehrspiel, toter Gang).

Während in Rektaszension der Antriebsmotor zur Korrektur nur etwas schneller oder etwas langsamer gedreht wird (die Drehrichtung wird NICHT umgeschaltet), muss zur Korrektur in Deklination die Drehrichtung des Motors umgeschaltet werden. Ist nun das Spiel zwischen Schnecke und Schneckenrad zu groß, registriert die Elektronik keine

Bewegung des Sterns auf der Chipoberfläche zur Sollposition und nach einer gewissen Zeit wird die Kalibrierungsroutine abgebrochen.

Hier hilft nur eine Justierung des Getriebespiels der Antriebsachse (lesen Sie dazu die Anleitung zu Ihrer Montierung), bzw. das sorgfältige Setzen der Backlash Parameter (wenn in der Montierungsteuerung möglich).

Eine letzte Möglichkeit ist das Setzen im AutoGuide Port auf ONE AXIS. Damit wird dem LVI SG2 "mitgeteilt", dass ein Deklinationsantrieb NICHT vorhanden ist.

#### **Wichtige Hinweise:**

- In diesem Fall **MUSS** die längere Seite des CMos Chips exakt zur Rektaszensionsachse ausgerichtet sein und es werden dann spezielle Parameter zur Ansteuerung der RA – Achse geladen.
- Eine Kalibrierung der Rektaszensionsachse ist im Modus ONE AXIS **NICHT MÖGLICH**.

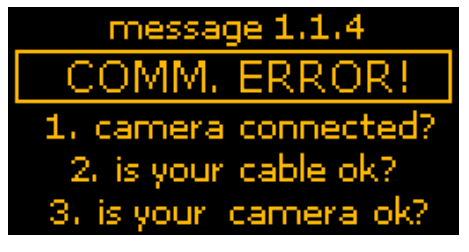

### **COMMUNICATION ERROR:**

Diese Fehlermeldung wird immer angezeigt, wenn es Probleme mit der Kommunikation zwischen Handsteuerung und/oder MAG Box und dem angeschlossenem Zubehör gibt.

Sie kann sowohl den Kamerakopf, Ihre DSLR oder die elektrische Fokussiereinheit betreffen. So kann z.B. Ihre DSLR Kamera defekt oder nicht eingeschaltet sein.

In den meisten aller Fälle, wird das Verbindungskabel defekt sein. Auch eine selbst "gebastelte" Kabelverlängerung kann diese Fehlermeldung auslösen, wobei es sein kann, dass das Kabel insgesamt zu lang, oder falsch beschaltet ist. Arbeiten Sie mit den Originalkabeln und diese Fehlermeldung tritt auf, nehmen Sie bitte Kontakt zu Baader Planetarium oder Ihrem Händler, bei dem Sie die Kamera gekauft haben auf. Es wird dann versucht, Ihnen so schnell wie möglich zu helfen.

### **Wichtiger Hinweis:**

• Stellen Sie sich selbst ein Spezialkabel zur Spannungsversorgung her, achten Sie bei der Beschaltung unbedingt auf die korrekte Polarität der Spannung. Eventuell auftretende Defekte an der LVI SG2 Handsteuerung und/oder der MGA Box durch eine falsche

Polarität der Spannungsversorgung unterliegen NICHT der Garantie für das Gerät.

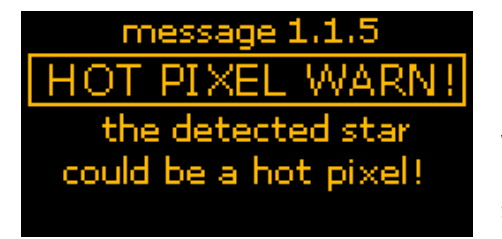

## **HOT PIXEL WARNING:**

Diese Fehlermeldung wird angezeigt, wenn die Steuerelektronik des LVI SG2 möglicherweise ein "heißes Pixel" lokalisiert hat.

Als Kriterien für diese Meldung werden dabei eine Größe von ungefähr 3 Pixel und eine stark exzentrische Position auf dem Guiding Chip gewertet. Auch eine hohe Umgebungstemperatur und eine lange ununterbrochene Betriebsdauer des Guiding Chips kann diese Warnmeldung verursachen.

Um zu Testen, ob es sich wirklich um ein heißes Pixel handelt, verschließen Sie die 1¼" Steckhülse mit der Staubschutzkappe und lassen Sie die Funktion STAR SEARCH laufen. Wird das Pixel wieder als Leitstern angezeigt, wechseln Sie im Menü ADVANCED in die Option NOISE THRESHOLG und erhöhen Sie stufenweise den Default Wert von 140 so weit, bis das Pixel nicht mehr als Leitstern angezeigt wird.

IHRE NOTIZEN

# **11 – Tipps und Tricks für beste Ergebnisse des Guidings**

## **Auswahl eines geeigneten Leitrohres**

Je größer die Öffnung, desto schwächere Leitsterne kann der LVI SG2 Guider als Referenzstern nutzen. Die erforderliche Brennweite ist natürlich abhängig von der nachzuführenden Brennweite. Sie sollte aber mindesten 50% der Aufnahmebrennweite entsprechen, besser jedoch (zumindest bei längeren Aufnahme-

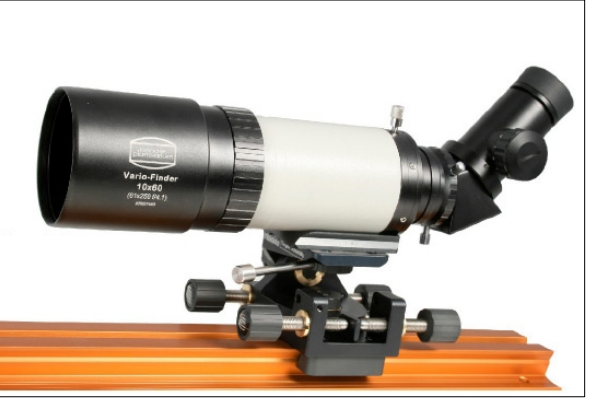

brennweiten) ca. 75%. Refraktoren sind als Leitrohre besser geeignet. Zum einen kann man sie in Leitrohrschellen - oder montiert auf einem BAADER StrongHold (siehe Abbildung) - zum leichteren Finden eines geeigneten Leitsterns justieren. Zum anderen sind sie bei Temperaturänderungen fokusstabiler als z.B. SC-Teleskope. Auch eine Ortsveränderung des Leitsterns durch ein Verkippen des Hauptspiegels eines SC-Teleskops ist ausgeschlossen.

Ein optimales MultiPurpose Leitrohr für das AutoGuiding durch den LVI SG2 bis zu Brennweiten von 500 mm ist der BAADER VarioFinder.

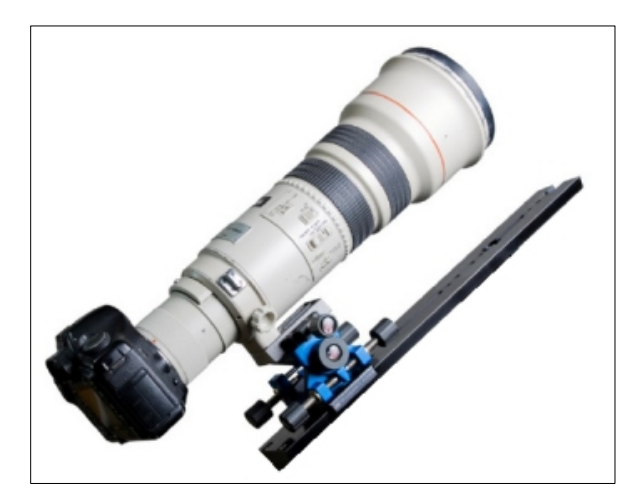

Beide, das Teleobjektiv oder ein kurzbrennweitiger Refraktor und der VarioFinder, auf einem StrongHold montiert geben eine größtmögliche Flexibilität in Leitsternsuche und Auswahl des Aufnahmefeldes.

Ausführliche Informationen zum BAADER VarioFinder unter

http://www.baader-planetarium.de/sektion/s12/s12.htm

und zum BAADER StrongHold unter

http://www.baader-planetarium.de/sektion/s13/s13.htm

### **Auswahl eines geeigneten Leitsterns**

Je heller der Leitstern, desto kürzer ist die Belichtungszeit und desto schneller kann der LVI SG2 Guider Korrekturbewegungen berechnen und ausführen. Auch Montierungen mit einem irregulären, periodischen Schneckenfehler können besser und schneller auskorrigiert werden. Zur leichteren Leitsternsuche empfiehlt sich die Montage des Leitrohrs (in irgendeiner Art und Weise) in x und y verstellbarer Aufnahme (Rohrschellen oder siehe vorherige Seite unter StrongHold).

Als Anhaltswert gilt, dass mit einem Leitrohr von 80mm Öffnung Sterne der 8,5ten Größenklasse als Leitsterne detektiert werden. Das gilt für einen sehr dunklen Himmel, perfekte Fokussierung (Brillenträger müssen beim Einsatz des SmartEye Okulars mit Brille fokussieren) des Sterns und durchschnittlich ruhige Seeingbedingungen.

Wenn das automatische Suchen eines Leitsterns in der Funktion STAR SEARCH nicht gelingt, können Sie die Belichtungszeit auf den maximalen Wert von 4 Sekunden setzen. Wird dann ein geeigneter Stern detektiert, setzt der LVI SG2 Guider anschließend automatisch eine kürzt mögliche Belichtungszeit, um Korrekturen in möglichst kurzen Zeitintervallen durchführen zu können.

Wird auch bei einer Belichtungszeit von 4 Sekunden kein passender Leitstern gefunden, müssen Sie das Gesichtsfeld des Leitrohres leicht verändern.

### **Generell gilt:**

- **J** je heller der Leitstern, desto präziser wird der Guider arbeiten,
- das Equipment darf während der Leitsternsuche nicht berührt werden und
- **d** der Leitstern sollte IMMER nahe dem Feld liegen, welches aufgenommen wird.

## **Kalibration der Montierung**

Je kürzer die Leitrohrbrennweite (< 500mm), desto länger dauert der Kalibrationsmodus, weil das Teleskop über weitere Strecken bewegt werden muss, bevor der LVI SG2 eine Abweichung des Leitsterns von der Sollposition messen kann. Der Stern, der zur Kalibration benutzt wird, sollte für die sichere Messung genügend hell sein (3.- 4. Größenklasse). Die Korrekturgeschwindigkeit der Montierungssteuerung kann dann etwas höher eingestellt werden.

Bei schlechten Seeingbedingungen kann es empfehlenswert sein, die Fokussierung etwas unschärfer zu stellen, um das gemittelte Sternbild zu glätten. Dies gilt dann nach der Kalibrierung auch für den Leitstern.

Die Kalibrierung **MUSS ZWINGEND** in der Teleskoplage erfolgen, in der später nachgeführt werden soll. Wenn Sie östlich des Meridians kalibrieren und westlich des Meridians nachführen wollen, funktioniert das nicht, weil der LVI dann in Deklination in die falsche Richtung korrigiert.

Es empfiehlt sich, die Kalibration **IMMER** in der Näher Ihres späteren Aufnahmeobjektes durchzuführen. Kalibrieren Sie z.B. im Sternbild Bootis und wollen später Objekte im Sternbild Schwan aufnehmen, wird dies zu leichten Nachführfehlern führen. Zurückzuführen ist dies auf Restfehler in der Aufstellung einer transportablen Montierung, die nie so perfekt poljustiert sein wird, wie eine stationär aufgestellte Montierung. Dies gilt auch für Aufnahmen mit relativ kurzen Objektivaufnahmebrennweiten (Beispiel Kalibration und Guiding im Bootis und Kamera über einen Kugelkopf zum Schwan ausgerichtet). Je größer die Distanz zwischen Leitstern und Aufnahmefeld Ihrer DSLR desto größer werden die Nachführfehler.

Wird im Laufe der Nacht die Teleskoplage von Ost nach West oder umgekehrt gewechselt, so ist eine neue Kalibrierung ZWINGEND erforderlich. Ebenso muss neu kalibriert werden, wenn der Kamerakopf im Okularauszug gedreht worden ist. Ebenso empfiehlt sich eine neue Kalibrierung, wenn Sie Ihre Aufnahmefelder in der Deklinationshöhe stark verändern.

## **Korrekturgeschwindigkeit der Montierungssteuerung**

Die Wahl ist hier abhängig von der Leitrohrbrennweite. Je kürzer die Brennweite, desto größer kann die Geschwindigkeit eingestellt werden. Eine Empfehlung des Herstellers bei hellen Sternen und kurzen Brennweiten lautet:

0,25-05x bei einer Einstellung der Agressivennes von HIGH.

Bei schwächeren Leitsternen (längere Belichtungszeiten für den Leitstern) und gleichzeitig längeren Leitrohrbrennweiten sollte die Geschwindigkeit nicht über 0,25x und der Parameter Agressivennes auf MILD oder LOW gesetzt werden.

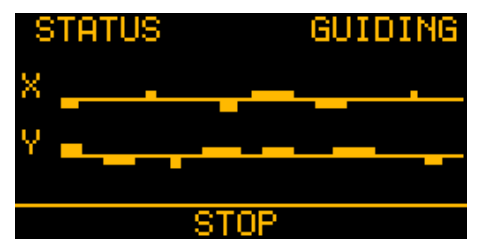

### **Aggressiveness und Pulse Guide**

Die im Autoguiding Menü angezeigten Echzeitabweichungen der Leitsternposition sollten IMMER leicht um die waagerechte Zeitachse schwanken.

Stehen die Abweichung primär oberhalb oder unterhalb der waagerechten Linie, so wird eine Über- oder Unterkorrektur durchgeführt. In diesem Fall sollten Sie den Wert der Agressivennes ODER die Korrekturgeschwindigkeit (Montierungsteuerung) verändern, bis die Abweichungen wie in der Graphik oben dargestellt, angezeigt werden. Verändert werden sollten natürlich nur die Werte für die entsprechende Richtung. Wenn X in Ordnung ist, Y jedoch über- oder unterkorrigiert wird, dann sollten natürlich nur die Parameter für die Y-Achse verstellt werden.

Schon allein um solche Einstellungen schneller ausführen zu können, sollten Sie sich angewöhnen die X/Y Achse des Kamerachips in etwa zu den Montierungsachsen auszurichten (normalerweise  $X =$ Rektaszension und  $Y = Deklination$ ).

## **Generell gilt:**

- Aggressiveness = High für Leitrohrbrennweiten von etwa der **Contract** Hälfte der Aufnahmebrennweite,
- Aggressiveness = MILD für Leitrohrbrennweiten gleicher Län- $\mathcal{A}_{\mathcal{B}}$ ge der Aufnahmebrennweite und
- Aggressiveness = LOW für deutlich längere Leitrohrbrennweiten als die der Aufnahmebrennweite (typisch SC Teleskope).

Die als Default gesetzen Parameter von 5 für beide Achsen gilt für einen weiten Anwendungsbereich und sollten nur verändert werden, wenn dauerhaft schlechte Ergebnisse erziehlt werden.

### **Pulse Guide Rate**

Die zeitliche Länge der Korrekturimpulse, die von der LVI SG2 Steuerung an die Montierungssteuerung gesendet werden, kann variiert werden. Dabei gilt als Grundregel:

je besser die mechanische Qualität der eingesetzten Montierung ist desto kürzer kann das Zeitintervall des Pulse Guide eingestellt werden.

Das als Default gesetzte Zeitintervall von 250msek. sollte für alle Montierung der mittleren Preisklasse gut funktionieren. Für "HighTech" Montierungen wie z.B. von 10Micron, Paramount oder AstroPhysics, deren periodischer Schneckenfehler bei < gleich +/- 5 Bogensekunden liegt, kann das Zeitintervall auf 25- bis 50msek. herunter gesetzt werden.

Die eingestellten Parameter von Aggressiveness und Pulse Guide wirken immer zusammen – und in Abhängigkeit der eingesetzten Montierung auf die Präzision der Nachführung durch den LVI SG2 AutoGuider.

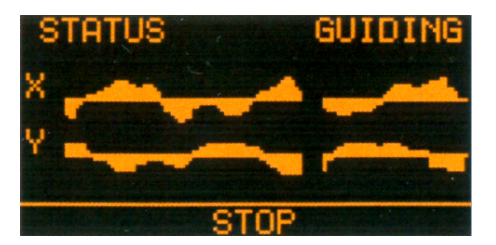

Sehen Sie in der graphischen Darstellung des Guidings sehr starke Abweichungen nach oben UND nach unten über die Zeitachse(n) so bedeutet das eine Überkorrektur. Das heißt die Korrekturbewegungungen sind zu stark.

Setzen Sie – wenn noch möglich – die Korrekturgeschwindigkeit der Teleskopsteuerung herunter. Hilft das nicht reduzieren Sie die Parameter Aggressiveness oder Pulse Guide, eventuell auch beide gleichzeitig.

Liegen die Abweichungen von der Zeitachse nur in einer Richtung (oben oder unten) so wird zu wenig korrigiert. Erhöhen Sie dann die Korrekturgeschwindigkeit der Montierungssteuerung. Bringt das kein Resultat erhöhen Sie die Parameter Aggressiveness oder Pulse Guide, eventuell auch beide gleichzeitig.

# **Einige letzte Hinweise für Einsteiger:**

Für die Abbildung punktförmiger Sterne und ein erfolgreiches Autoguiding durch den LVI SG2 Auto-Guider wird eine **parallaktische** Montierung benötigt, die zudem gut poljustiert aufgestellt sein muss (lesen Sie zur Poljustage die Anleitung Ihrer Montierung), wie zum Beispiel die im Bild rechts gezeigte Celestron CGEM Montierung.

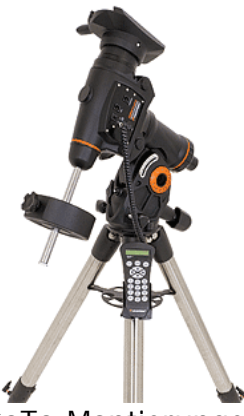

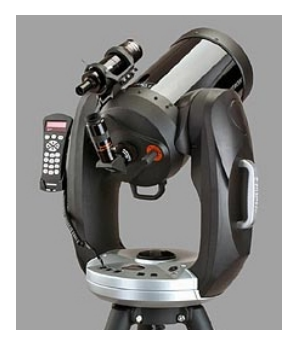

Moderne, **azimutal** aufgestellte, GoTo Montierungen (links ein Celestron CPC 8 in Gabelmontierung) führen zwar visuell perfekt nach, für den fotografischen Einsatz sind sie aber NICHT geeignet (auch nicht für die Nachführung von Tele- oder Normalobjekten mit digitalen Spiegelreflexkameras). Für die meisten gabelmontierten SC Teleskope, die für die azimutale Aufstellung geliefert werden, sind optional sogeBaader Planetarium GmbH, Mammendorf **LIVI-SG2** SmartGuider

nannte Polhöhenwiegen lieferbar, die es gestatten die azimutale Gabelmontierung parallaktisch aufzustellen.

Ein Leitrohr, montiert auf einer azimutal aufgestellten Montierung kann auch der LVI SG2 SmartGuider nicht nachführen. Spätestens nach einigen Sekunden wird immer die Fehlermeldung STAR LOST angezeigt werden.

Setzen Sie den LVI SG2 SmartGuider zusammen mit einem Leitfernrohr (eine andere Möglichkeit wäre ein OFF AXIS Guider als Ersatz für das Leitrohr) und fotografieren durch ein zweites Teleskop, so MUSS die Verbindung zwischen beiden Teleskopen, fest, steif und verwindungsfrei sein. Bewegt sich das Leitrohr während der Belichtung auch nur um kleinste Beträge gegenüber dem Aufnahmeteleskop, so wird Ihr fertiges Foto keine punktförmigen Sterne zeigen. Konstruktionen, wie die Anbringung eines Leitrohrs an der Gegengewichtsachse oder auf einem mechanisch instabilen Kugelkopf sind denkbar ungeeignet, denn der LVI SG2 arbeitet im Sub Bogensekundenbereich. Die besten Verbindungen zwischen einem Leitrohr und dem Aufnahmeteleskop sind justierbare Leitrohrschellen, wie Sie sie z.B. unter

http://www.baader-planetarium.de/sektion/s01/s01.htm

finden oder der BAADER StrongHold, den Sie unter

http://www.baader-planetarium.de/sektion/s13/s13.htm

ausführlich beschrieben finden.

## **Und ein letzter wichtiger Punkt für Einsteiger:**

• Ihr komplettes Aufnahmeequipment **MUSS** sich auf der Montierung in einem möglichst perfekt ausbalanciertem Zustand befinden. Sind beide Montierungsachsen ungeklemmt, sollte das Instrument in jeder beliebigen Lage stehen bleiben und sich nicht durch ein Ungleichgewicht in die eine oder andere Richtung selbstständig bewegen. Lesen Sie zu diesem Punkt bitte die Bedienungsanleitung zu Ihrer Montierung.

# **12 - Die technischen Daten**<sup>3</sup>

# **Die wichtigsten technischen Daten**

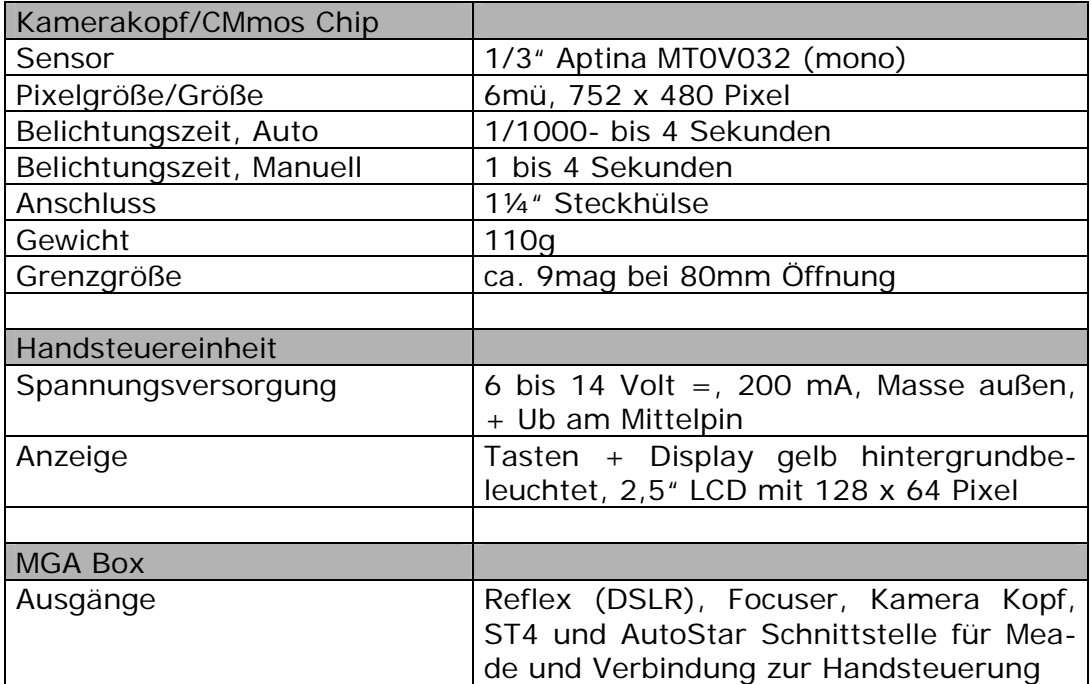

## **DSLR Steuerung:**

Belichtungszeiten für die Hauptaufnahmesequenz

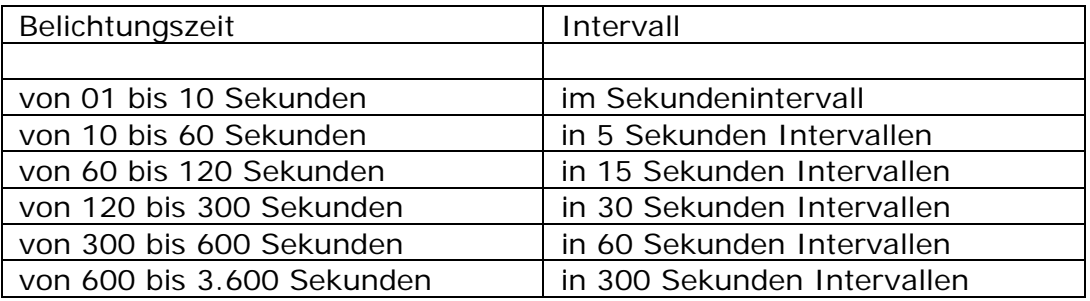

 3 Angaben ohne Gewähr. Die technischen Daten können jederzeit - und ohne Vorankündigung - durch den Hersteller geändert werden

## **Funktionen**

- $\mathcal{L}_{\text{max}}$ Automatische Leitsternsuche,
- Automatische Kalibrationsprozess für Rektaszension + Deklination,  $\mathcal{L}_{\mathcal{A}}$
- **Automatische Belichtungssteuerung,**
- Echtzeit Anzeige der Nachführgenauigkeit,
- Echzeit Anzeige von Position und Fokuslage des Leitsterns,
- $\bullet$ Einstellbare Verstärkung zur Eleminierung von heißen Pixeln,
- Einstellbare Parameter zur Anpassung des AutoGuidings an Leitrohr- $\mathbf{L}$ brennweite und Seeingbedingungen,
- $\bullet$ Einstellbare Displayhelligkeit und Lautstärke der akustischen Kontrolle,
- Ansteuerung von elektrischen Fokussiereinheiten und automatische Nachfokussierung über Temperatursensor und Temperaturkoeffizienten der Aufnahmeoptik,
- Steuerung von vorprogrammierten Belichtungssequenzen von DSLR Kameras,
- **Dithering u.v.m.**

#### **13 - Sinnvolles Zubehör für Ihren LVI SG2 SmartGuider** finden Sie auf unseren Webseiten:

Baader VarioFinder

http://www.baader-planetarium.de/sektion/s12/s12.htm

Leitrohr- und Kameramontage

http://www.baader-planetarium.de/sektion/s13/s13.htm

Beleuchtetes Fadenkreuzokular, Baader MicroGuide http://www.baader-planetarium.de/sektion/s21/s21.htm#microguide

Weiterhin bieten wir einen Umsauservice für Canon EOS DSLR-Kameras an, bei dem das internes IR Sperrfilter in der Kamera ersetzt wird. Die Kamera wird damit wesentlich empfindlicher im H-alpha Bereich, indem viele der galaktischen Gasnebel leuchten.

http://www.baaderplanetarium.de/sektion/s45/canon\_astroupgrade.htm

Und nun wünschen wir Ihnen erfolgreiches Autoguiding und wunderschöne Fotografien des Himmels.

**Ihr Baader Team** 

copyright 2010 by Dipl.-Ing. W. Paech und BAADER Planetarium GmbH, Mammendorf. Reproduktion, auch teilweise, ungeachtet des Mediums, nur mit schriftlicher Genehmigung durch

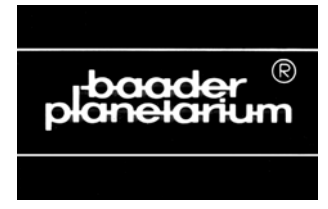

**BAADER PLANETARIUM GmbH Zur Sternwarte • 82291 Mammendorf Tel.: 08145 - 8802 • Fax: 08145 - 8805** 

**Email: kontakt@baader-planetarium.de http://www.baader-planetarium.de http://www.celestron-deutschland.de http://www.celestron-nexstar.de http://www.10micron.de http://www.sbig.de**